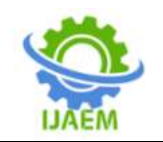

# **Necessities of virtual online data storage systems for Internet users and Congolese companies: Digital challenges and agreed solutions**

<sup>1</sup>dr. Yende Raphael Grevisse, <sup>2</sup>kambale Madawa Zephyrin, <sup>3</sup>mbuli Bitande Fidèle, <sup>4</sup>emmanuel Kabiena Kabasele Et <sup>5</sup>gimiko Singbagbe

Moïse.

*1 Ingénieur Docteur ès sciences de l'Université Technique du Kenya et Enseignant-chercheur à l'ISP/BUTA (RDC).*

*2 Ingénieur licencié des Facultés Africaines BAKHITA de Butembo en Informatique de Gestion et Assistant<sup>1</sup> aux FAB/BUTEMBO.*

*3 Ingénieur Licencié de l'Institut Supérieur de Commerce de Kisangani en Informatique de Gestion et Chef des Travaux à l'ISP/BUTA.*

*4 Ingénieur Licencié de l'Université Saint Laurent de Kananga (USLK) en Informatique de Gestion et Assistant<sup>1</sup> à l'USLK.*

*5 Ingénieur Licencié de l'Université Libre des Pays des Grands Lacs/Goma, en Génie Informatique et Assistant<sup>1</sup> à l'ISP / BUTA*

Submitted: 01-03-2022 Revised: 07-03-2022 Accepted: 10-03-2022

------------------------------------------------------------------------------------------------------------------------------------

---------------------------------------------------------------------------------------------------------------------------------------

#### **ABSTRACT**

This study called "Necessities of online virtual storage systems for Internet users and Congolese companies" proposes to analyze an appropriate modeling with online virtual storage technologies commonly known as "Cloud Computing". This study focused primarily on the essential use of the Internet in the digital transformation by facilitating the development of collaborative work for Internet users and the mobility of companies, so as to store all their computer tools, software and systems, as well as its data, in order to benefit from permanent access to them, wherever we are, by outsourcing web services, and obviously taking advantage of full support for our computer system as well as than the maintenance that accompanies it. This study has set the main objective of providing explicit knowledge in relation to the implementation of acquiesces solutions for online virtual backup and data storage, particularly applying to the personalized configuration of "OwnCloud under Windows server 2016" in order to demonstrate how accessibility to company data is made.

**Keywords:** Requires, Virtual storage system, Online, Data, Congolese Internet users, Congolese company, Challenge, Digital, Solution, Acquiesce, Cloud computing, Database, Backup…

#### **I. INTRODUCTION**

Aujourd'hui, plus qu'il y a deux décennies, les données au sein des entreprises sont devenues de plus à plus croissantes en quantité et de diverses formes si bien qu'au-delà des performances des supports de stockage, l'espace disponible restant sur ces supports de stockage tant interne qu'externe peut s'en voir fortement impacter même incapable de sauvegarder toutes ces données. Cette croissance exponentielle de la création de données de toute sorte et des technologies qui permettent de les gérer caractérise l'ère numérique que nous vivons à ces jours.

Nul n'ignore que les données sont au cœur des entreprises et motivent la réalisation des grandes applications informatiques. Ainsi, la question de stockage de ces données se pose avec beaucoup plus d'acquitté d'autant plus que leur accessibilité, leur disponibilité et leur manipulation et/ou gestion en dépend largement. Cela étant, le recours aux bases de données, surtout distribuées ou reparties, s'est avéré comme une des solutions palliatives pour faire face à ce défi au sein des entreprises, quel que soit sa nature. En effet, dans

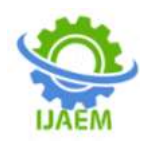

ce contexte d'inflation des données d'entreprises, plusieurs technologies récentes arrivent à point concrètement à l'augmentation des besoins d'analyse et de prise de décisions émis par les dirigeants opérationnels. A cet effet, certains experts ont affirmé qu'à la fin de 2012, l'humanité a créé plus d'informations en deux ans qu'au cours de toute son histoire passée et, ce volume a été amené à doubler à nouveau tous les deux ans tout au long des décennies suivantes. Ceci est réaffirmé dans une étude menée en cette même année par l'IDC pour le compte d'EMC, qui stipule que : « le volume de données va être multiplié par 50 entre 2005 et 2020 pour atteindre 40 Zetta-octets ». N'est-ce pas là, une facette de l'accomplissement de la prophétie de la loi de MOORE qui stipule que : « la puissance du calculateur passera au double tous les 18 mois » **[8]**.

Aujourd'hui encore, qui en est capable d'ignorer la suprématie de l'ère numérique sur les internautes et les entreprises ? ... L'évidence en est que le monde a été réduit à un village planétaire grâce à la fluidité de l'information qui circule d'un bout du monde à l'autre à un instant devenant ainsi « inlocalisable » tout en étant, pourtant, stocker quelque part **[10]**. Cette accessibilité des informations permet aux entreprises d'émerger et de s'assurer d'une disponibilité en temps en réel des différentes demandes des internautes. Malheureusement, force est de constater que les entreprises Congolaises ont gardés cette ancienne pratique de stocker les informations sur des supports matériels et sur des supports papiers, avec tous les risques y afférents ; ce qui occasionnent non seulement des dégâts liés à la perte des données suite à la détérioration des supports matériels utilisés, mais aussi et surtout rendent les données plus sédentaires et inaccessibles où que l'on se trouve.

Ainsi, en circonscrivant à cette investigation dans une approche analytique mettant un point d'orgue sur la compréhension et la modélisation de la technologie de stockage des données plus appropriées. On peut se demander : « Outre, les bases des données et les supports des mémoires physiques disponibles, quelles technologies, en ces jours, permettent-elles la sauvegarde, la mémorisation, la distributivité, l'accessibilité et l'exploitation des données des internautes et des entreprises congolaises en toute sécurité ?, autrement dit, Quel système de stockage virtuel en ligne des données donne-t-il la possibilité de rendre les informations de plus en plus les données nomades, distribuées et accessibles en temps réel ? »

Cette question aux multiples facettes est au cœur de cette étude ayant pour thématique : « **Nécessités des systèmes de stockage virtuel en ligne des données pour les internautes et des entreprises Congolaises : Défis numériques et solutions acquiesces.**». Ainsi donc, la roue n'étant plus à inventer, il n'est pas exclu que la question sus-évoquée ait déjà trouvé des éventuelles réponses. Cependant, quant à la présente étude, les technologies de stockage virtuelles basée sur le Cloud computing (aussi appelées « le stockage en ligne »), seraient les mieux appropriées pour stocker les données volumineuses, peu importe leurs natures, tout en garantissant la distributivité, la mobilité et la fluidité des donnéesç à grande échelle sans interruption préalable.

Par ailleurs, rappelons que la présente étude se focalise strictement sur les solutions de sauvegarde et stockage virtuels en ligne des données, en tentant d'élucider quelques points saillants ayant trait aux différents aspects de stockage dématérialisé des données et plus précisément en configurant de façon personnalisée « OwnCloud sous Windows server 2016 ». Il n'est donc pas question, dans cette étude, de faire la programmation du Cloud.

L'objectif visé par la présente étude est de fournir des connaissances claires au sujet de la mise en place d'un espace de stockage en ligne avec la « plateforme OwnCloud » afin de permettre l'accessibilité des données des entreprises où que l'on se trouve. De façon plus spécifique, il sera question de relever les défis par rapport au stockage sécurisé des données, proposer une voie de sortie aux problèmes de stockage virtuel en ligne pour les entreprises congolaises en adoptant les technologies appropriées pour la sauvegarde et la gestion des données ainsi que mettre en place un espace de stockage virtuel en ligne gratuit pour les internautes congolais.

Sans pour autant extravaguer dans un univers sans limite, la présente étude se limitera simplement à l'aspect stockage et sauvegarde virtuels en ligne des données dans les entreprises et plus précisément en configurant de façon personnalisée « OwnCloud sous VirtualBox ». Dans le temps, cette étude est l'aboutissement d'une recherche amorcée depuis septembre 2021 jusqu'à Février 2022. Et dans l'espace, cette étude est réalisée auprès des entreprises congolaises

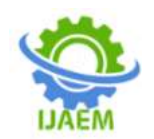

privées, plus particulièrement en ville de Butembo (RDC).

# **II. METHODOLOGIE UTILISEE**

S'agissant de la méthodologie utilisée dans cette étude, il a été question principalement des deux méthodes : la méthode analyticofonctionnelle et le réseau PERT. Ces deux méthodes ont été appuyées par les techniques telles que la documentation, l'observation, l'interview, le questionnaire et le logiciel Sphinx comme outil de traitement des données.

La méthode analytico-fonctionnelle **[19]** nous a permis de comprendre les différentes technologies de stockages des données informatisées et la méthode PERT, dit « méthode de gestion de projet », nous a permis d'inclure dans la planification le risque et l'incertitude attachée à chaque tâche et d'en déduire une durée de réalisation du projet assortie d'un niveau de probabilité dans la configuration de notre plateforme personnalisée « OwnCloud sous VirtualBox ». Cette méthode PERT nous a accompagné dans l'optimisation du temps de réalisation de la mise en place notre système de stockage virtuel en ligne proposé comme solution pratique pour les entreprises congolaises.

En effet, la méthode PERT (Program Evaluation and Review Technique), une méthode de planning prévisionnel d'un projet. Par planning d'un projet, il faut sous-entendre la « représentation (graphique ou non) faisant apparaître les dates des événements significatifs dudit projet ou d'une

partie du projet. C'est le principal outil support du processus de management des délais d'un projet ». Ainsi, planifier un projet revient ainsi à déterminer les différentes phases du déroulement du projet en identifiant les tâches qui doivent être accomplies pour chaque phase. La méthode PERT est, pour ce faire, l'outil indispensable pour y parvenir. Cette méthode PERT ou réseau PERT passe par les principales phases ci-dessous **[3]** :

l'identification des tâches du projet ;

 la détermination des antériorités et postériorités pour chacune des tâches du projet ;

le calcul des différents niveaux ;

 le calcul des dates au plus tôt et dates au plus tard ;

 le calcul des marges libres (ML) et marge totales (MT) ;

 la détermination du chemin critique du réseau **PERT.** 

#### **II.1. Identification & Enchainement des tâches du projet**

Une tâche est définie comme un ensemble d'opérations élémentaires dont l'exécution est nécessaire pour obtenir un ou plusieurs livrables. Ainsi, un projet est constitué de plusieurs tâches dont la l'identification et l'enchainement reste la première phase indispensable pour l'élaboration du réseau PERT **[19]**.

A titre illustratif, le tableau ci-dessous donne les différentes tâches de notre projet :

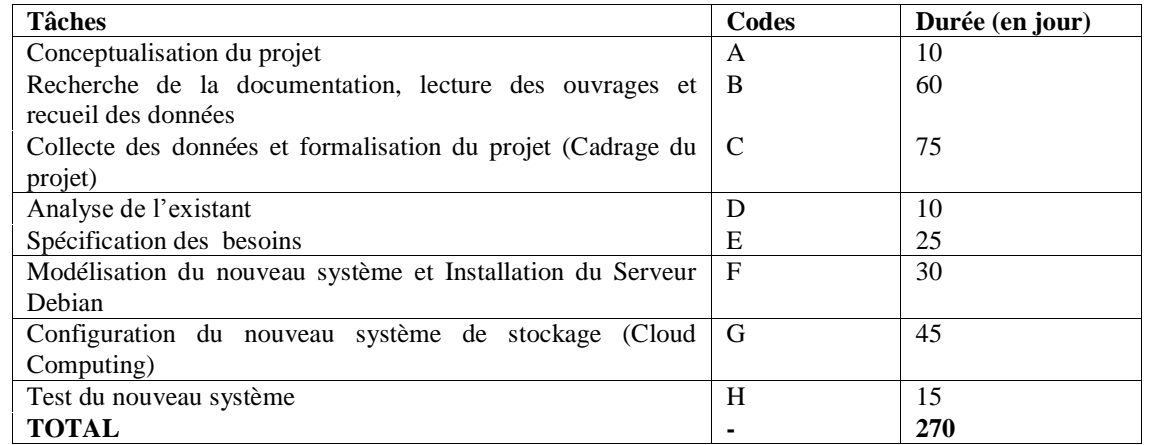

#### **II.2. Détermination des antériorités et des Postériorités**

Une antériorité est une tâche qui précède l'autre alors qu'une postériorité est une tâche qui succède à l'autre. Cette phase du réseau PERT consiste donc à déterminer les tâches antérieures et

postérieures à d'autres. Pour les tâches antérieures, on se pose la question de savoir « quelle tâche doit être terminée pour que l'autre commence ». La première tâche est appelée « antécédente » ou « prédécesseur » alors que la seconde est dite « subséquente » ou « successeur ». S'agissant

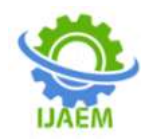

de postériorités, il est question de déterminer l'enchainement logique des tâches du projet dans

leur exécution en se posant la question de savoir « quelle tâche succède directement à l'autre » **[3]**.

Le tableau ci-dessous nous en donne l'illustration :

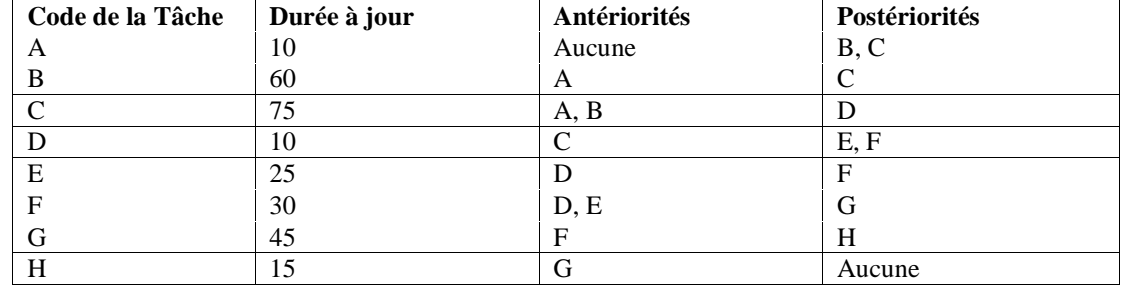

## **II.3. Calcul des niveaux**

Cette phase du Réseau PERT consiste à déterminer les différents niveaux d'exécution des tâches du projet. La détermination de ces niveaux se fait selon les règles suivantes :

 Sont du niveau 1, les tâches qui n'ont pas d'antériorités ;

 Sont du niveau 2 les tâches qui ont pour antériorité celles du niveau 1 ;

 Sont du niveau 3 les tâches qui ont pour antériorité celles du niveau 2 ;

On continue ainsi, jusqu'à ce que toutes les tâches du projet aient pu être positionnées **[19]**. Au regard de ce qui précède, le tableau ci-dessous met au clair les différents niveaux de notre projet.

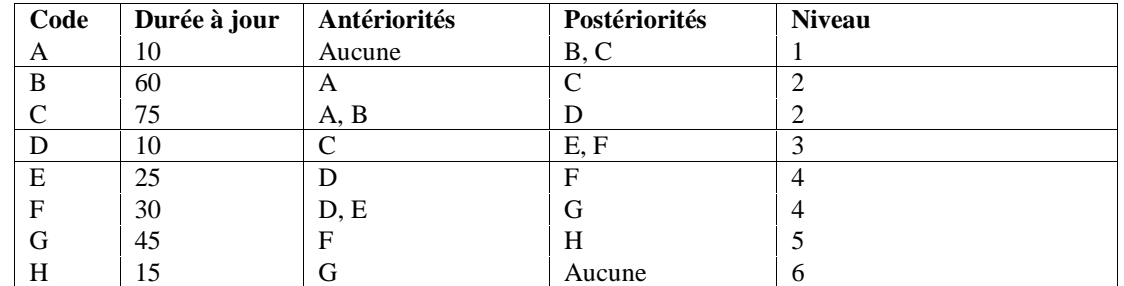

**Notice** : Après cette phase de détermination des niveaux, le réseau PERT peut maintenant être construit. Dont en voici le modèle pour notre projet susmentionné :

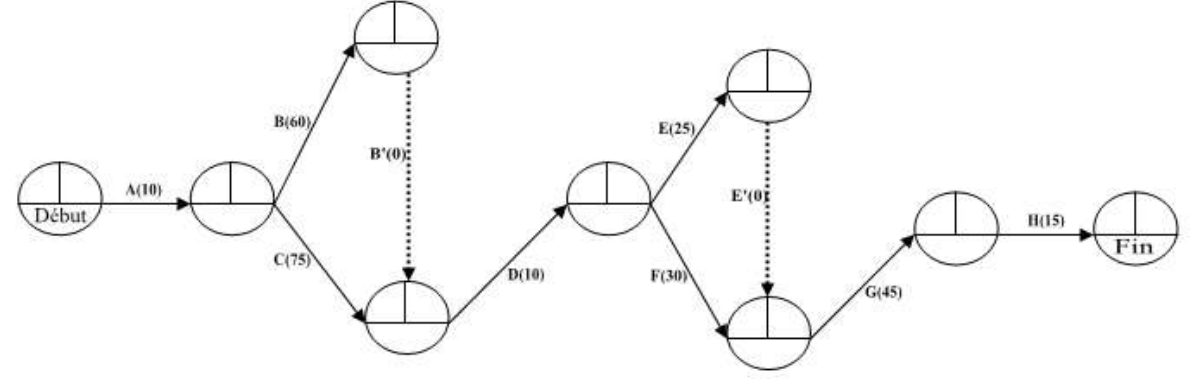

Figure II.1. Construction du réseau PERT

#### **II.4. Calcul des dates au plus tôt et dates au plus tard**

Le planning d'un projet, sous la méthode PERT, exige qu'à chaque tâche il faut associer un délai ou une durée. Ce délai a une date de début qui

peut être avancée (date au plus tôt) ou retardée (date au plus tard) et une date de fin pouvant être également avancée (date de fin au plus tôt) ou retardée (date de fin au plus tard). Ainsi, compte tenu des contraintes d'enchaînement des tâches, de

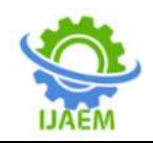

leur durée et de la date de début de projet, la tâche « Ti » ne peut pas commencer avant la date au plus tôt (D+tôt) du projet et ne peut se terminer avant la date de fin au plus tôt (F+tôt). De même, compte tenu de leur durée et de la date de fin de projet, la tâche « Ti » ne doit pas se terminer après la date

de fin au plus tard (F+tard) sans mettre le projet en retard ; et elle ne doit pas commencer après la date au plus tard (D+tard), sinon la date de fin du projet serait dépassée. L'enchainement des tâches est symbolisé, sur le réseau PERT, par la figure cidessous :

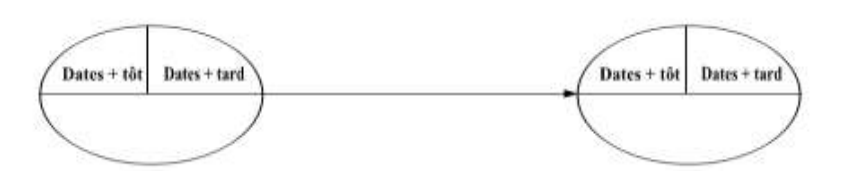

Figure II.2. Enchainement des tâches dans le réseau PERT.

Pour calculer les dates au plus tôt du projet, il faut avoir la durée « d<sup>i</sup> » de chaque tâche  $T_i$  et la date de début de projet  $(t_0)$ . Si donc la tâche T<sup>i</sup> se situe en début de projet, sa date de début au plus tôt est t<sub>0</sub> et sa date de fin au plus tôt est  $(t_0 + d_i)$ – 1) **[3]**.

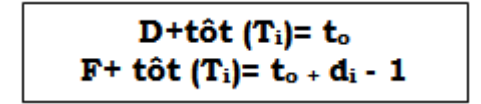

Figure II.3. Formule de calcul des dates au plus tôt

Si, par contre, la tâche  $T_i$  ne se situe pas en début de projet, elle a des prédécesseurs. Ainsi, sa date de début au plus tôt est égale à la plus grande des dates de fin au plus tôt de tous ses prédécesseurs

plus une période ; sa date de fin au plus tôt est obtenue en ajoutant la durée de la tâche moins une période **[3]**.

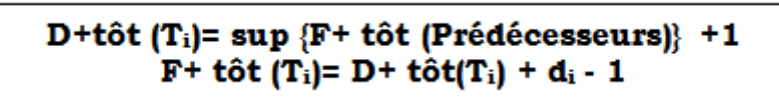

Figure II.4. Formule de calcul des dates au plus tôt

Par ailleurs, pour calculer la date au plus tard d'une tâche T<sub>i</sub>, il faut établir l'hypothèse d'une date de fin de projet, symbolisée par  $t_f$ . Ainsi, si la tard est  $(tf - di + 1)$  [19].

tâche Ti se situe en fin de projet, sa date de fin au plus tard est tf alors que sa date de début au plus

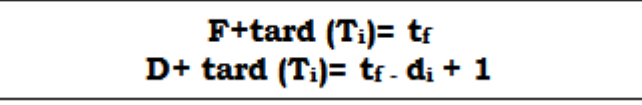

Figure II.5. Formule de calcul des dates au plus tard

Si, par contre, la tâche  $T_i$  ne se situe pas en fin de projet, elle a des successeurs. Sa date de fin au plus tard est égale à la plus petite des dates de début au plus tard de tous ses successeurs moins 1 et sa date de début au plus tard est obtenue en soustrayant la durée de la tâche et en ajoutant 1**[3]**.

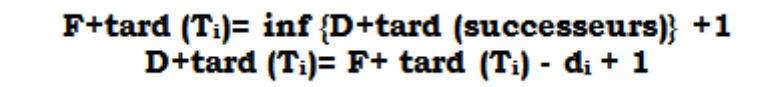

Figure II.6. Formule de calcul des dates au plus tard

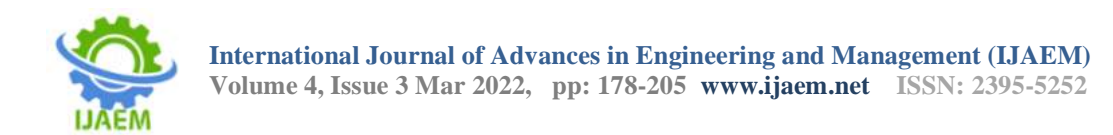

Au regard de ce qui précède, le graphe ci-après reprend les différentes dates de notre projet.

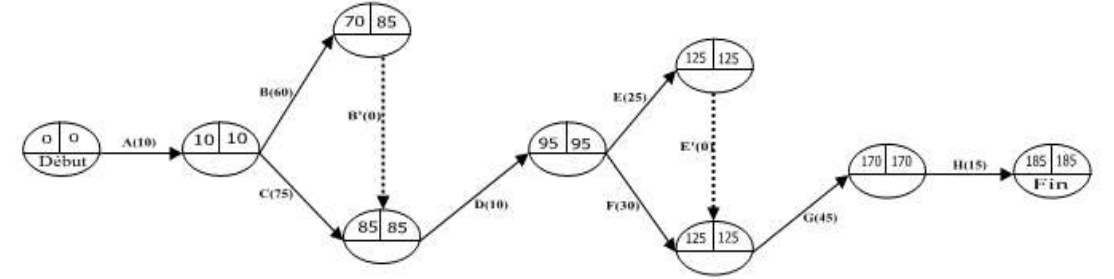

Figure II.7. Réseau PERT avec enchainement des tâches.

#### **II.5. Calcul des marges**

On appelle « marge » d'une tâche le retard qu'il est possible de tolérer dans la réalisation de celle-ci, sans que la durée optimale prévue du projet global en soit affectée. Il s'agit donc de la possibilité qu'a une tâche d'être retardée sans pour autant impacter sur le chronogramme du projet. Deux sortes de marges sont à distinguer ici : la marge libre (ML) et la marge totale (MT).

#### **La marge libre (ML)**

La marge libre d'une tâche indique le retard que l'on peut admettre dans la réalisation de cette tâche sans modifier les dates au plus tôt des tâches suivantes et sans allonger la durée optimale du projet. Cette marge se calcule par la formule suivante : ML  $_{(tij)} = t_j' - t_i - d_i$  j. Exemple des marges libres pour quelques tâches sus évoquées :

ML(A) = 10 – 0 – 10 = 0 ML(B) = 85 – 10 – 60 = 15 ML(B') = 85 – 70 – 0 = 15 ML(C) = 85 – 10 – 75 = 0 ML(D) = 95 – 85 – 10 = 0 ML(E) = 125 – 95 – 25 = 5 ML(E') = 125 – 120 – 0 = 5 ML (F) = 125 – 95 – 30 = 0 ML (G) = 170 – 125 – 45 = 0 ML (H) = 185 – 170 – 15 = 0

#### **La marge totale (MT)**

La marge totale d'une tâche indique le retard maximal que l'on peut admettre dans la réalisation de cette tâche sans allonger la durée optimale du projet. Cette marge se calcule par la formule :  $MT_{(ti)} = t_i' - t_i' - d_{ii}$ . Ainsi, pour le cas illustré ci-haut, les marges totales de quelques tâches se présentent comme suit :

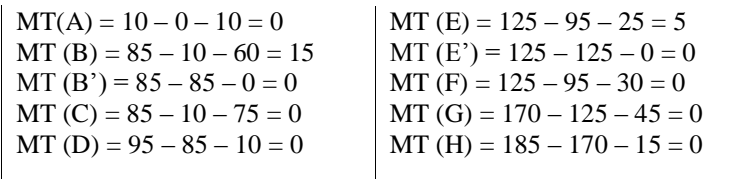

#### **II.6. Détermination du chemin critique**

On appelle chemin critique du réseau PERT, la succession des tâches pour lesquelles aucun retard n'est possible sans remettre en cause la durée optimale du projet. Il s'agit donc d'un chemin qui reprend les tâches pour lesquelles la date au plus tôt est égale à la date au plus tard. C'est le chemin le plus long du projet Ainsi, le

chemin critique est trouvé en calculant la marge libre et la marge totale de chaque tâche. De ce fait, le chemin critique est le chemin du graphe passant par les tâches dont les marges libres et les marges totales sont nulles. Dans le cadre du projet susmentionné, les tâches du chemin critique sont : A, C, D, F, G et H tel qu'illustré sur la figure cidessous :

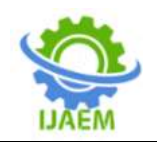

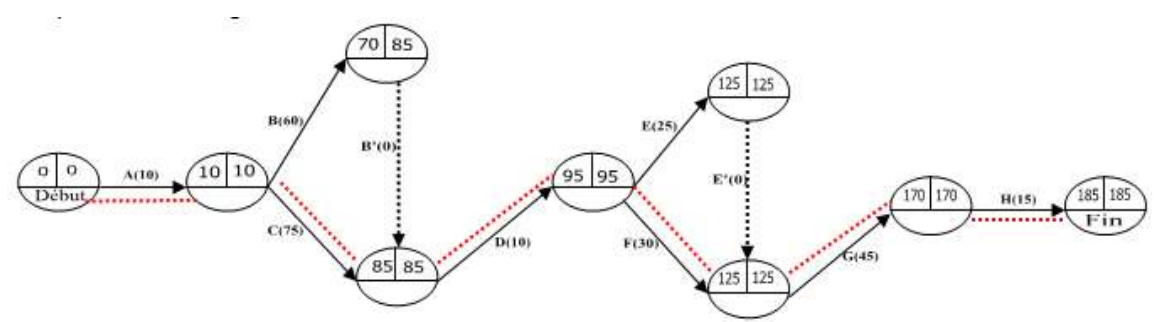

Figure II.8. Réseau PERT avec chemin critique (en rouge)

# **III. APPROCHE THEORIQUE SUR LE « CLOUD COMPUTING »**

# **III.1. Définition et contexte.**

Rappelons que cette partie constitue une ébauche théorique relative à la thématique abordée dans ce travail, à savoir le stockage et sauvegarde virtuels des données, connu sous le concept technique de « Cloud comptuting ou stockage en ligne ».

Le terme « Cloud Computing » se traduit littéralement par « informatique dans les nuages » **[5]** ou encore « informatique dématérialisée » **[1]**.

Ces nuages du Cloud Computing font référence à l'Internet et au Web, un monde totalement abstrait car n'ayant pas de réalité géographique tangible. Cela se justifie par le fait que, dans la plus part des schémas informatiques, on représente souvent l'internet sous la forme d'un nuage **[5]**. Ainsi, le stockage en Cloud ou la sauvegarde virtuelle des données et les applications en ligne sont utilisés comme s'ils étaient dans l'éther, c'est-à-dire dans un espace sans réalité physique tel qu'illustré dans les figures ci-dessous.

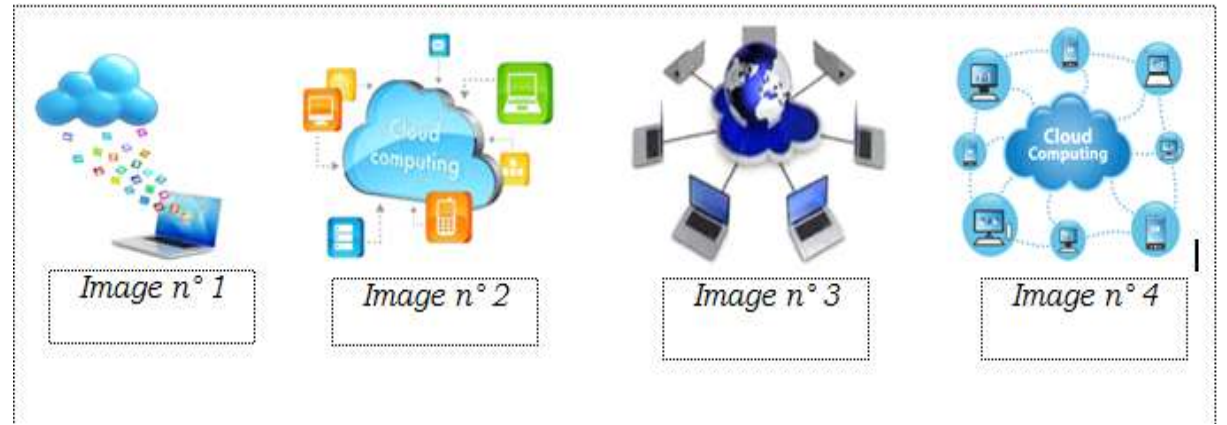

Figure III.1. LesClouds Computing.

« Parler de Cloud Computing, c'est parler chinois » **[1]**, écrit un auteur. La compréhension de la quintessence de cet anglicisme passe par ses francisations tels que : « informatique virtuelle, informatique dans le nuage, informatique en nuage, informatique dématérialisée, stockage dans les nuages, stockage à distance ou encore infonuagique » **[1]**.

Par définition, l'expression « Cloud computing », abrégé en « Cloud ou l'informatique en nuage » (ou nuagique) ou encore l'infonuagique renferme plusieurs acceptions. Il s'agit, d'une part, de l'exploitation de la puissance de calcul ou de

stockage de serveurs informatiques distants par l'intermédiaire d'un réseau, généralement Internet **[6]**. C'est une technologie permettant de déposer des données (mails, images, vidéos, musiques, notes, logiciels, documents bureautiques, etc.) sur des serveurs localisés à distance et d'y avoir accès n'importe quand et depuis n'importe quel appareil connecté à internet.

Pour Nicolas HANNION, le Cloud se définit comme étant une technologie permettant de délocaliser les données et les applications sur des infrastructures dématérialisées accessibles depuis Internet **[14]**. Selon le National Institute of

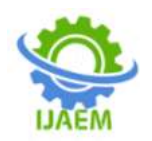

Standards and Technology (NIST), le Cloud computing est l'accès via un réseau de télécommunication, à la demande et en libreservice, à des ressources informatiques partagées configurables. C'est une délocalisation de l'infrastructure informatique **[6]**. Il consiste à déporter sur des serveurs distants des traitements informatiques traditionnellement localisés sur le poste client (…) **[1]**. Il s'agit, pour ce faire, d'une technologie « d'organisation informatique qui place Internet au cœur de l'activité des entreprises et permettant d'utiliser des ressources matérielles distantes pour créer des services accessibles en ligne » **[1]**.

De tout ce qui précède, il sied de comprendre que le Cloud computing ou informatique dans le nuage est une nouvelle permet de dématérialiser l'informatique grâce au réseau internet en stockant et sauvegardant les données de façon virtuelle et gérer ses programmes en ligne. Ainsi donc, toutes les applications et/ou service en ligne font appel au Cloud computing que parfois nous utilisons sans le savoir. A titre illustratif, des fichiers de toute sorte (images, photos, musiques, vidéos, textes, etc.) voire des applications sont aujourd'hui exploités sur les réseaux sociaux tels que FaceBook, Watsapp, Youtube, Instagramm, etc., mais la question de savoir où sont stockés ces fichiers et applications semble ne pas préoccuper les internautes. Pourtant, il est évident que ces fichiers et applications soient stockés quelque part, mais où ? … c'est ainsi que la présente étude tachera tant soit peu de répondre à cette question.

#### **III.2. Avantages du Cloud Computing**

Le Cloud Computing est une évolution majeure de l'informatique en ce sens qu'avec cette technologie, les utilisateurs ou les entreprises ne sont plus gérantes de leurs serveurs informatiques et accrochées à leurs ressources informatiques dont l'accès est conditionné par la connexion à l'internet. Les données de l'entreprise sont donc déportées de l'ordinateur-utilisateur vers le serveur distant dont la géolocalisation n'est pas déterminée. Cela le sens même de l'expression « stockage dans le nuage ». Ainsi, le Cloud computing présente les avantages ci-après **[13]** :

 **La sauvegarde externalisée des données** : c'est le stockage de tous types de données et/ou fichiers sur un serveur virtuel distant ;

 **La mobilité et l'accessibilité des données** : avec le Cloud l'accès aux données et aux applications est aisé et se fait au moyen de n'importe quel appareil connecté à internet, depuis n'importe où et à n'importe quel moment ;

 **L'optimisation de coût des ressources informatiques :** avec cette technologie dite « informatique dans le nuage », finies les dépenses liées aux matériels de stockage tels que les clés USB, les disques dur,...et l'investissement dans des infrastructures informatiques très coûteuse. En effet, « le stockage en ligne est aujourd'hui un bon complément à une clef USB ou un disque dur externe et ambitionne de les remplacer complètement à moyen terme ». Cela est affirmé par un auteur qui écrit: « fin 2020, 840 millions de personnes dans le monde utiliseront des solutions Cloud Computing, en faisant économiser un minimum de 210 milliards d'euros annuels aux entreprises » **[1]** ;

 **Le partage et la flexibilité des données** : le Cloud computing a l'avantage d'assurer un partage souple et facile des données. Cela offre la possibilité à plusieurs utilisateurs de travailler sur un même document en temps réel ;

 **La sécurité optimale des données** : les questions que, sans doute, plus d'une personne peut se poser est celle de savoir « où vont les donnée stockées dans les nuages ? Qui y a accès ? ». Il est vrai qu'en confiant ses données à un tiers, on renonce, d'une certaine manière, à leur contrôle. Cependant, les données envoyées dans le Cloud sont hautement sécurisées. Quel que soit le prestataire ou fournisseur du service Cloud, les serveurs qui conservent les données sont concentrés dans d'immenses parcs informatiques surveillés en permanence afin d'éviter les attaques matérielles et/ou tout risque d'intrusion de pirates informatiques susceptibles d'occasionner des pertes de données. A vrai dire, la sécurité des données est aujourd'hui un élément fondamental dans les entreprises, on peut dire même qu'elle est vitale ;

 **Mises à jour automatiques des données** : avec la technologie Cloud, l'utilisateur n'a pas à se préoccuper des mises à jour, celles-ci sont assurées automatiquement par le fournisseur de services Cloud.

# **III.3. Inconvénients du Cloud computing**

La plateforme Cloud présente quelques inconvénients, qui, du reste, constituent des défis majeurs aux entreprises à migrer vers cette nouvelle technologie. Parmi les plus remarquables, nous citons :

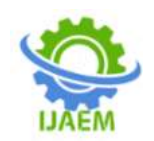

 **La confidentialité des données** : En stockant ses données dans le nuage, on renonce ainsi à leur contrôle. Le fournisseur du service Cloud peut utiliser, à sa guise, les données, surtout pour des fins de marketing ou de sécurité. A titre illustratif, aux Etats-Unis, depuis les évènements du 11 septembre 2001, la loi (Patriot Act) autorise les services de renseignements à fouiller toutes les données en ligne même sans consentement de leurs propriétaires **[13]**.

 **La connexion internet** : en Cloud, les données et applications sont accessibles via la connexion internet. Ainsi, si l'utilisateur n'a pas de connexion Internet, ou si la connexion n'est pas fluide, l'utilisateur ne pourra pas accéder facilement à ses données ou programmes **[13]**. Ce qui est une réelle difficulté pour les pays du Tiers-monde. D'où, il faudra une connexion très performante pour utiliser la technologie Cloud.

 **La pérennité des données** : la question qu'on peut se poser est celle relative à la suppression des données dans le Cloud. En supprimant une donnée du Cloud, celle-ci devrait l'être sous toutes ses formes. Mais alors, comment peut-on avoir la preuve qu'une donnée a été bel et bien supprimée définitivement ? De même, qu'arrivera-t-il aux données si le fournisseur du service Cloud décide de mettre fin au service ? Ce questionnement trouve réponse à travers les précautions à prendre en ce qui concerne l'utilisation du Cloud **[13]**. Primo, il faut se renseigner sur le site de stockage en consultant les conditions d'utilisation du service et celles relatives au stockage des données sur ce site. Secundo, se renseigner sur l'importance accordée à la confidentialité des données conservées et à la sécurité des serveurs. Tertio, envisager des sauvegardes multiples des données en utilisant éventuellement plusieurs sites. Quato, avoir un mot de passe fort et efficace composé au moins de 8 caractères, ce mot de passe soit changé tous les six mois.

 **La Dépendance vis-à-vis du prestataire [4] :**  excepté le cas d'un Cloud interne privé, dans la majorité des cas de Cloud, l'entreprise confie la gestion de son infrastructure informatique à un tiers d'autant plus que les données sont hébergées en dehors de l'entreprise. Cette situation crée, sans doute, une certaine dépendance vis-à-vis de ce tiers. C'est pourquoi, il est important que le prestataire du service Cloud s'engage par contrat à mettre tout en œuvre pour protéger les données de ses clients.

#### **III.4. Modèles des Services Cloud**

Le Cloud Computing propose trois types de services, appelés aussi « modèles de prestation ». Il s'agit de SaaS, PaaS et IaaS **[6]**.

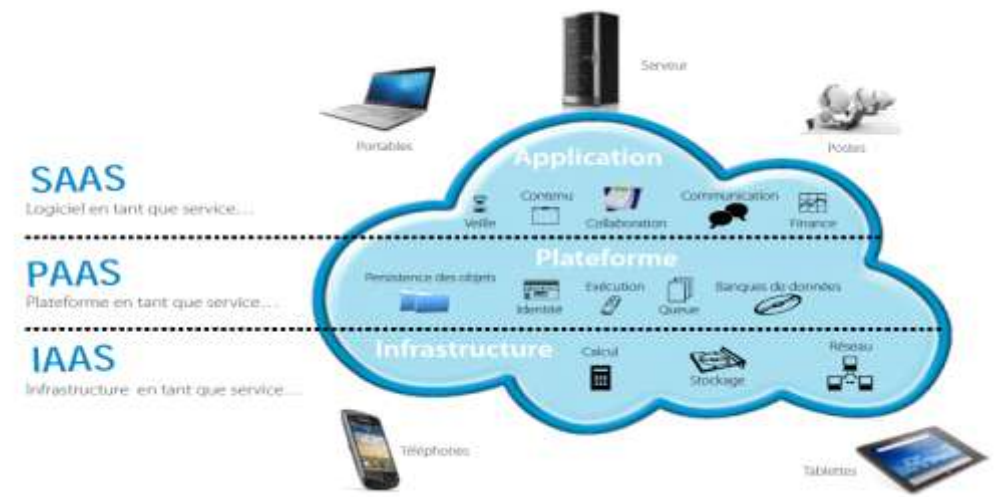

Figure III.2. Modèles de service Cloud

#### **III.4.1. Le SaaS : Software As A Service**

Le modèle SaaS, se traduit en français par « **Applications en tant que service** » ou « **logiciel à la demande** », est un modèle Cloud de distribution des logiciels et des applications hébergées chez un fournisseur dans des centres de

données (datacenters) **[17]**. Avec ce modèle du Cloud, plus besoin d'acheter un logiciel, car l'entreprise loue les applications du fournisseur de services, lesquelles sont accessibles via différentes navigateurs Web grâce à la connexion internet. Contrairement au modèle « classique » pour lequel

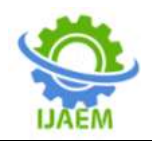

l'entreprise achète la licence d'un logiciel et l'installe sur ses postes de travail ou sur son serveur, en mode Software As A Service, SaaS en sigle, les utilisateurs accèdent au logiciel hébergé par un prestataire, par le biais de la connexion internet. Les données quant à elles, sont stockées

chez un professionnel de l'hébergement (prestataire) dans un centre d'hébergement de données, appelé datacenter. Le prestataire facture donc l'entreprise en fonction de sa consommation (nombre d'utilisateurs, fonctions choisies, volumes de données stockées…)**[4]**.

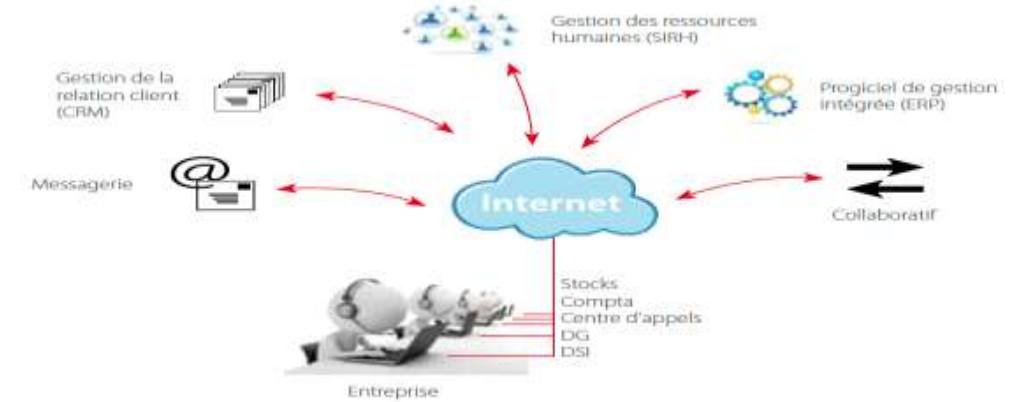

Figure III.3. Software As A Service.

## **III.4.2. Le PaaS : Platform as a service**

Le PaaS, se traduit en français par « **plateforme en tant que service** », désigne la mise à disposition d'un environnement de développement et d'exploitation de logiciels sur Internet. Ce modèle Cloud est plus réservé aux développeurs qu'aux utilisateurs. Il consiste à mettre à disposition des développeurs un environnement ou plate-forme prêt à l'emploi pour le développement des applications en ligne **[17]**.

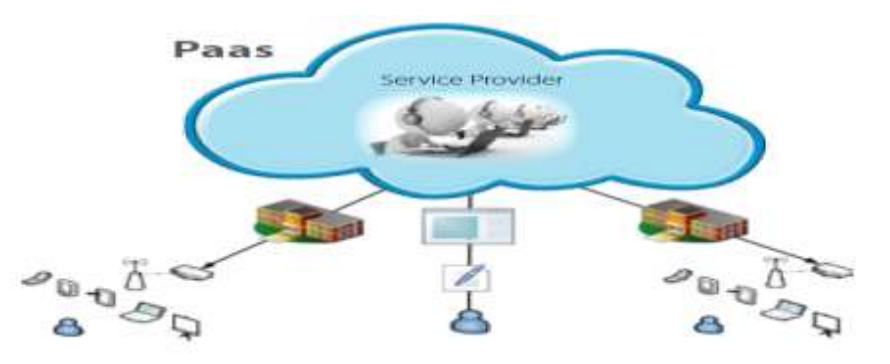

Figure III.4. Platform as a service.

#### **III.4.3. L'IaaS : Infrastructure as a service**

Le modèle IaaS qui se traduit en francais par « infrastructure en tant que service », concerne les serveurs, moyens de stockage en réseau. Ce modèle s'adresse essentiellement aux administrateurs de systèmes informatiques. Il s'agit, en effet, d'un modèle Cloud consistant à pouvoir disposer d'une infrastructure informatique virtualisée, mutualisée et hébergée chez un fournisseur et offrant aux entreprises des différents services informatiques comme des espaces de stockages, équipements réseaux, etc. Autrement dit, le modèle IaaS consiste en la mise à disposition d'une ressource matérielle virtualisée et mutualisée (serveur, stockage et réseau) qui est gérée et administrée par un fournisseur. Il permet de disposer d'une capacité serveur à la demande, sans se soucier de l'administration de l'infrastructure **[12]**. Autrement dit, les services présentés par l'IaaS, sont stockés dans des serveurs virtuels situés dans des datacenters. Cela a pour avantage d'éviter l'achat et la gestion de matériel, d'offrir une grande flexibilité des données et de permettre le contrôle total des systèmes informatiques (administration à distante des ressources informatiques) **[19]**.

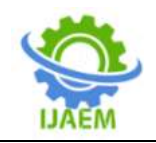

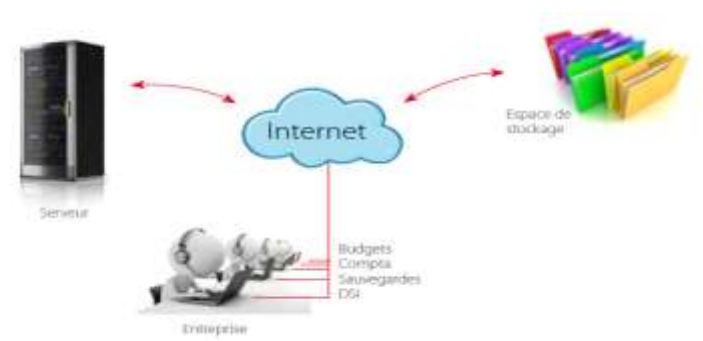

Figure III.5. Infrastructure as a service.

## **III.5. Modes de déploiement du Cloud Computing**

Le Cloud peut être déployé de quatre différentes façons : le Cloud privé, Cloud communautaire, le Cloud public et le Cloud hybride ou mixte.

## **III.5.1. Le Cloud Privé**

Le Cloud privé est un Cloud monté pour une utilisation dédiée à un unique client, c'est-àdire un ensemble des services et des ressources en ligne qui ne sont disponibles qu'à un seul client via un réseau VPN **[1]**. Il peut être interne ou externe.

Il est interne lorsqu'il est géré en interne par une seule entreprise (réseau privé ou LAN). Il est externe par contre lorsque, tout en étant dédié aux besoins propres d'une seule entreprise, la gestion de ce Cloud est externalisée, c'est-à-dire hébergé chez un tiers. Il s'agit d'un Cloud entièrement dédié et accessible via le réseau sécurisé, mutualisé entre les différentes entités d'une seule et même entreprise et ouvert aux partenaires privilégiés de l'entreprise (fournisseurs, bureaux d'études, grands clients, institutions financières, prestataires-clés…).

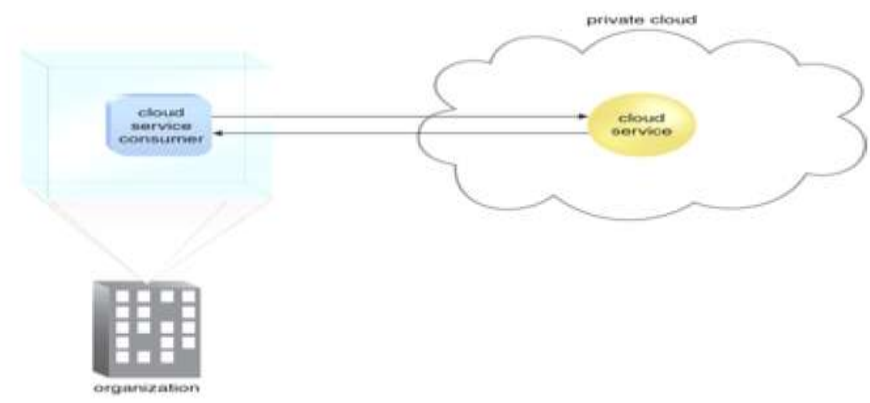

Figure III.6. Mode de cloud privé.

#### **III.5.2. Le Cloud public**

Le Cloud public est un ensemble des services et des ressources en ligne, gérés par un prestataire externe. Ces ressources et services sont partagés entre plusieurs clients qui les utilisent à la demande et à tout moment sans savoir où elles existent. Il s'agit, pour ainsi dire, « d'une infrastructure de serveurs virtualisés hautement disponibles et multi-datacenter, mutualisé, ouvert à tous, géré par un prestataire externe, à priori les

géants du Web tels que Amazone, Google, Salesforce, etc. et accessible via Internet » **[9]**.

Dans un Cloud public, un prestataire ou fournisseur d'accès à internet loue un espace de stockage sur lequel l'utilisateur, consommateur du Cloud, dépose ses données et/ou ses documents depuis n'importe quel appareil connecté à internet et y accède n'importe quand et de n'importe où.

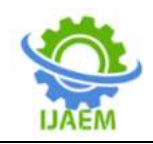

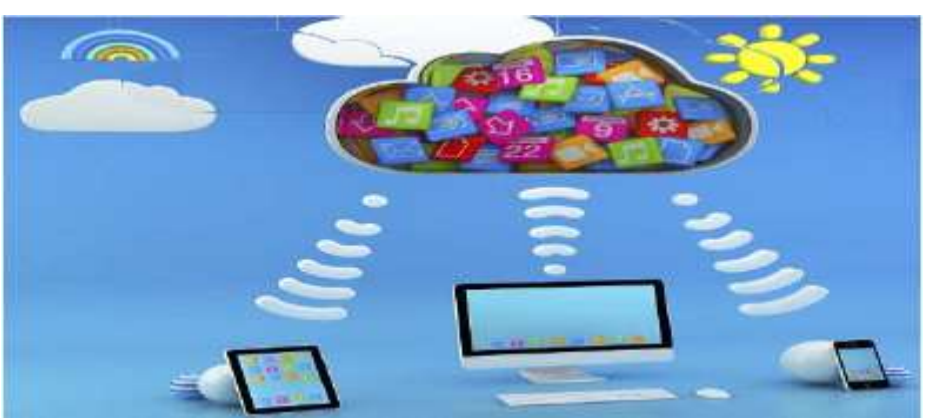

Figure III.7. Mode de cloud public.

## **III.5.3. Le Cloud communautaire**

Géré soit par une organisation, soit par un prestataire externe, le Cloud communautaire est un ensemble des services et ressources virtualisés, partagés par plusieurs organisations qui ont des besoins communs. Il s'agit, pour ainsi dire, d'un réseau internet inter-entreprises permettant à ces dernières de se partager en temps réel des données, d'exploiter en commun des services, ressources

et/ou applications en ligne à la demande **[13]**. Ce genre de Cloud peut porter, soit sur l'hébergement d'une application très spécialisée, commune à des nombreuses entreprises qui décident de fédérer leurs efforts, soit sur le partage des matériels (exemple partager une imprimante dans un réseau afin d'imprimer de n'importe où et depuis n'importe quel appareil connecté à l'Internet **[1]**.

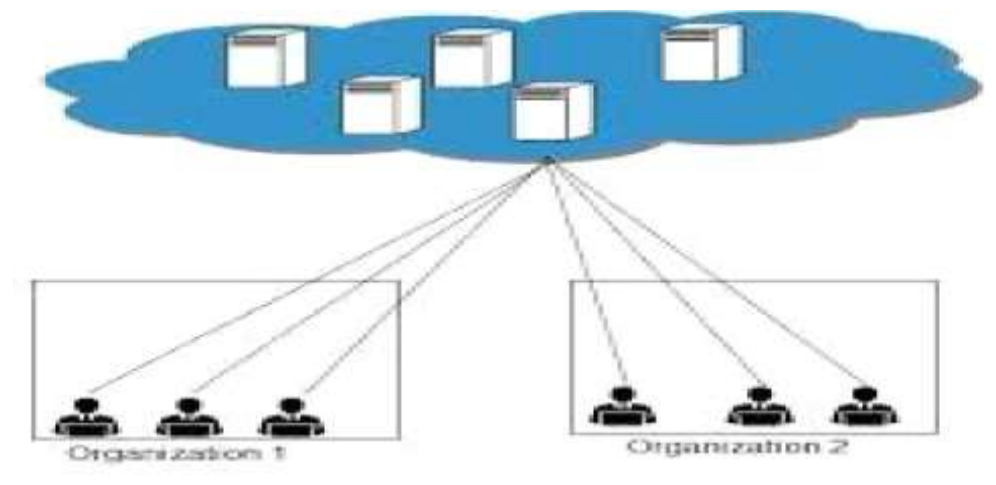

Figure III.8. Mode de cloud communautaire.

#### **III.5.4. Le Cloud Hybride**

Le Cloud hybride ou Cloud mixte est une conjonction de deux ou plusieurs Cloud (public+privé) amenés à coopérer et à partager entre eux des applications, des matérielles et des données **[9]**.

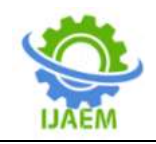

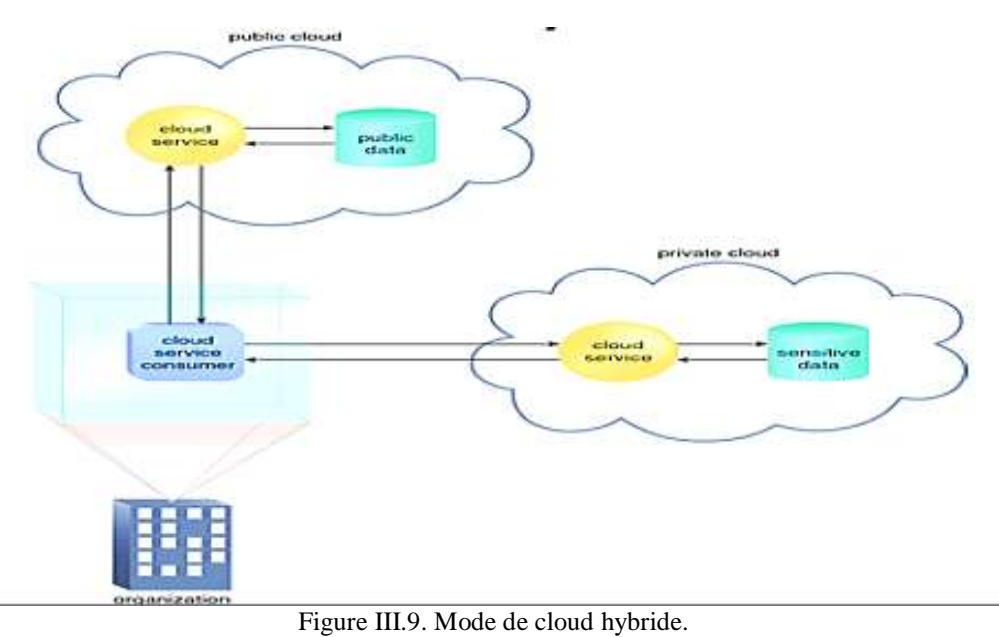

#### **III.6. Utilisation Du Cloud Computing**

Le Cloud computing s'applique dans deux grands domaines à savoir « le stockage de données en ligne grâce à des sites internet spécialisés proposant des espaces de sauvegarde et les services des applications en ligne où certains logiciels sont directement accessibles sur internet sans avoir à installer quoi que ce soit sur son ordinateur » **[13]**.

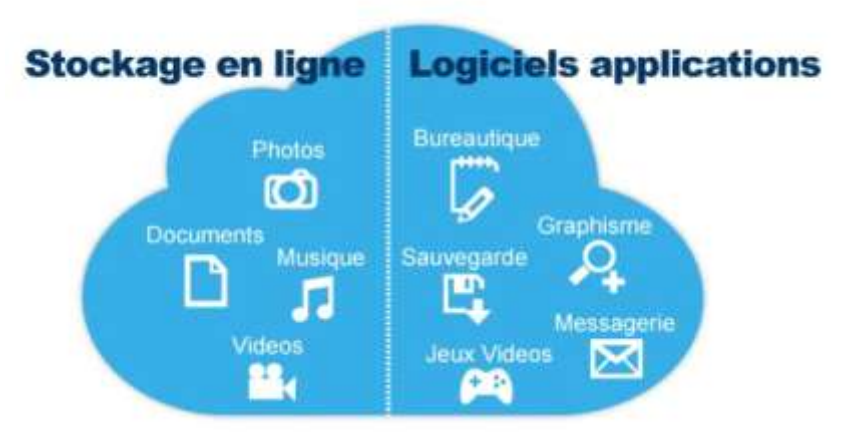

Figure III.10. Domaines d'application du Cloud Computing.

#### **III.7. Stockage Et Sauvegarde Virtuels**

Autrefois, tous les fichiers (photos, textes, vidéos, musiques, etc.) étaient stockés sur des supports matériels, c'est-à-dire sauvegardés sur des disques durs, clé USB, CD, etc. Actuellement, avec l'évolution technologique, il n'en est plus ainsi ! « Vous stockez vos photos sur Facebook, Instagram ou Watsapp, vous exportez vos fichiers vers Dropbox ou Google Drive, vous utilisez même votre messagerie comme espace de stockage en vous envoyant à vous-même des e-mails contenant des pièces jointes. Savez-vous que vos fichiers là sont sauvegardés quelque part ? où ? » **[13]**. Ce

questionnement trouve sa réponse dans le stockage dématérialisé dit aussi stockage en ligne ou sauvegarde virtuelle. En effet, le stockage et sauvegarde virtuels, dit aussi stockage en ligne est une technologie qui consiste à sauvegarder des données sur la toile et de pouvoir y accéder via n'importe quel appareil (Smartphone, tablette, ordinateur) connecté à Internet. Cette technologie ambitionne remplacer complètement, dans un avenir très proche, tous les supports matériels de stockage de données. Parmi les avantages de cette technologie, citons **[19]** :

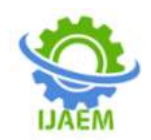

 La fluidité des données : l'accès à ses données à tout moment, depuis n'importe où et via n'importe quel appareil connecté à l'Internet ;

 la synchronisation des données sur plusieurs appareils connectés à l'internet ;

 le partage facile des données avec d'autres personnes.

Ainsi, l'heure étant au stockage et sauvegarde virtuels des données, l'avènement des archives, DVD, Clés USB, disques durs externes, disquettes est considéré révolu. Quelques solutions prêtes à l'emploi dans ce sens sont déjà rendus disponibles par les géants du web. Parmi elles, nous citons:

 **DropBox :** Crée en Californie depuis 2008, Dropbox est une solution de stockage de données en ligne, compatible aussi bien sur les plateformes Windows, Mac OS X que sur Linux ou Blackberry. le service de stockage Dropbox propose une solution gratuite de 2,5Go de stockage de données ; une solution payante mensuellement pour les gros volumes de fichiers comme des films ou des vidéos avec possibilité de stocker jusqu'à 2To ou d'avoir un espace illimité de stockage. Pour utiliser ce service, il faut un compte, ensuite, télécharger le logiciel Dropbox, ce qui aura pour effet de créer un dossier du même nom à l'endroit que vous lui aurez indiqué. Ainsi, tout ce que vous mettrez dans ce dossier sera copié en ligne, dans votre espace de stockage virtuel.

**Microsoft OneDrive** : Destiné aux utilisateurs de la plateforme Windows, Microsoft OneDrive offre une capacité de 5Go de stockage gratuit, mais aussi dispose des plusieurs versions payantes permettant de stocker des grands volumes de données. Pour l'utiliser, il faut avoir un compte Microsoft (Hotmail, Skype, Xbox ou encore Outlook.com). Grâce à Microsoft OneDrive, on peut synchroniser les fichiers sur tous les appareils

connectés à l'Internet. Pour y accéder, il suffit de se connecter au sit[e https://onedrive.live.com/.](https://onedrive.live.com/) Si vous n'avez pas de compte, cliquez sur "Inscrivez-vous" - OU - Si vous avez un compte, insérez votre adresse et votre mot de passe puis cliquez sur « Se connecter ».

 **Google Drive :** Google Drive est un service de stockage en ligne permettant de créer, stocker et partager des documents en ligne. Pour y accéder, il faut avoir un compte Google. Il permet aux utilisateurs de stocker, de partager et de modifier différents types de fichiers et de les synchroniser à distance. Pour utiliser ce service, il suffit de disposer d'une adresse g-mail pour se voir autoriser l'accès à cet espace de stockage en ligne. Aussi, une application est à installer sur l'ordinateur. Cette application crée automatiquement un dossier « Google Drive » sur l'ordinateur. Tous les fichiers copiés dans ce dossier sont directement recopiés et synchronisés sur les serveurs de Google.

 **Amazon Cloud Drive :** Cloud drive est une solution de stockage et de partage des fichiers en ligne fourni par Amazon. Il s'agit d'un service classique permettant d'héberger des données, de les sauvegarder automatiquement et éventuellement de les partager et les synchroniser sur tous les appareils connectés. La liste des solutions de sauvegarde virtuelle n'étant pas exhaustive, il sied de rappeler que cette rubrique a été centralisée à l'étude théorique du concept «Cloud Comptuting » dans son sens plus large.

## **IV. PRESENTATION ET DISCUSSION DES RESULTATS**

#### **IV.1. Présentation des Données**

Pour notre étude, nous avons pris un échantillon aléatoire de 50 entreprises privées, illustrées dans le tableau ci-dessous :

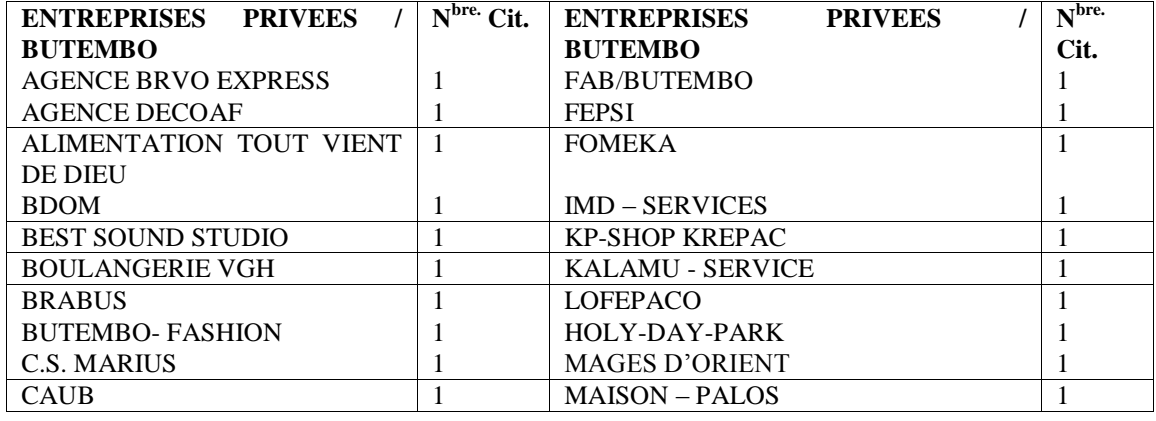

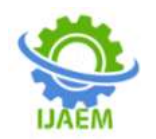

**International Journal of Advances in Engineering and Management (IJAEM) Volume 4, Issue 3 Mar 2022, pp: 178-205 www.ijaem.net ISSN: 2395-5252**

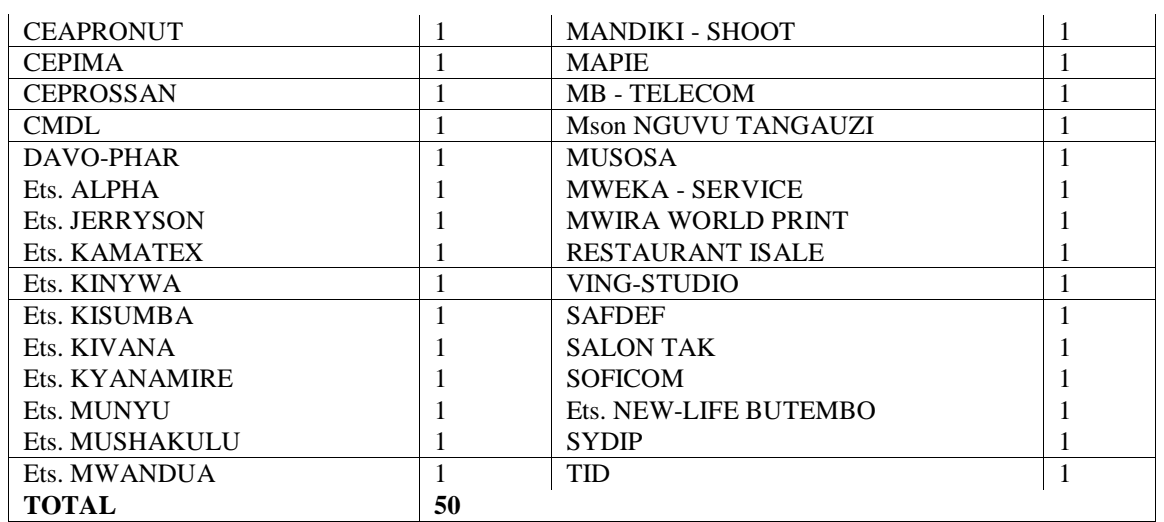

 S'agissant de l'utilisation de l'outil informatique dans les services dans les entreprises, il sied de remarquer que c'est au niveau du secrétariat et comptabilité que l'outil informatique est plus utilisé dans les entreprises. De même, il

est clair que les entreprises ont déjà intégré l'ordinateur dans leur mode de gestion en tant outil de travail. Le tableau et graphique ci-dessous en donne l'illustration.

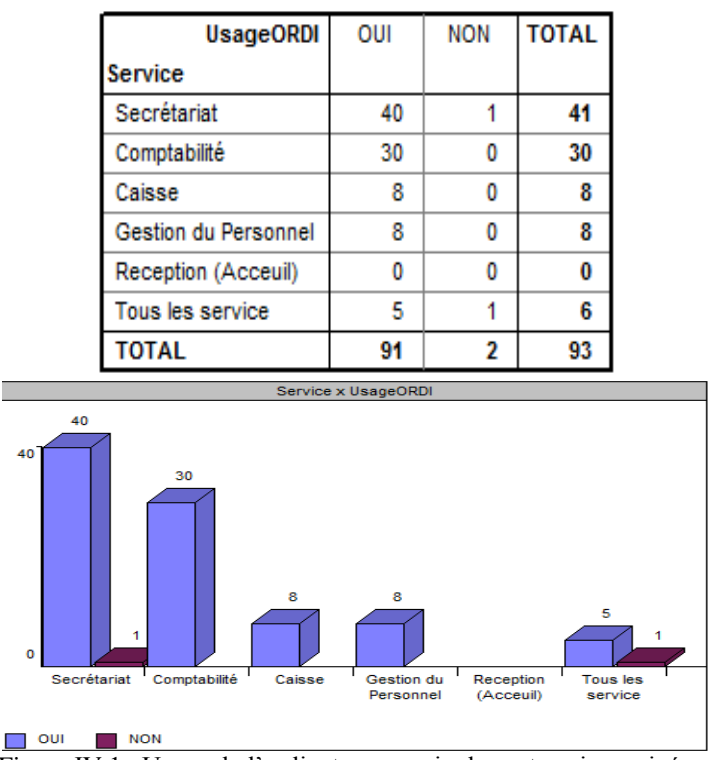

Figure IV.1. Usage de l'ordinateur au sein des entreprises privées.

Quant aux moyens de stockage des données utilisés, nos investigations révèlent que les Disques dur et les Flash sont les plus couramment utilisés. Cela ressort dans le tableau et graphique ci-dessous :

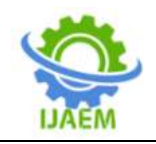

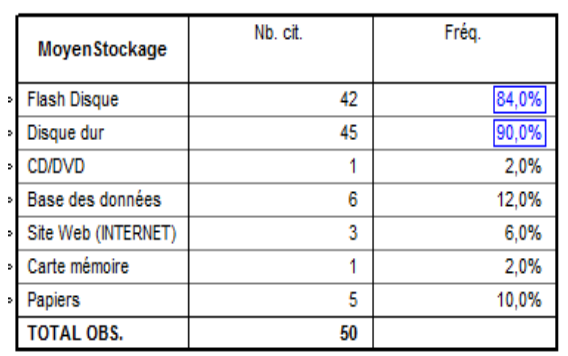

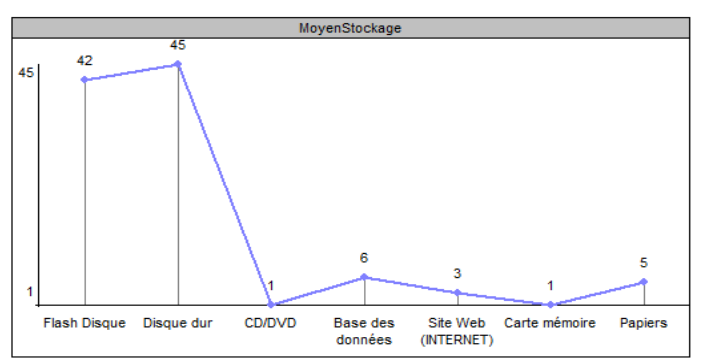

Figure IV.2. Moyens de stockage utilisés.

En ce qui concerne les risques liées à l'exploitation des données selon les moyens de stockage utilisé, il s'est révélé que la perte des données prend une proportion très considérable comme l'illustre le tableau ci-dessous :

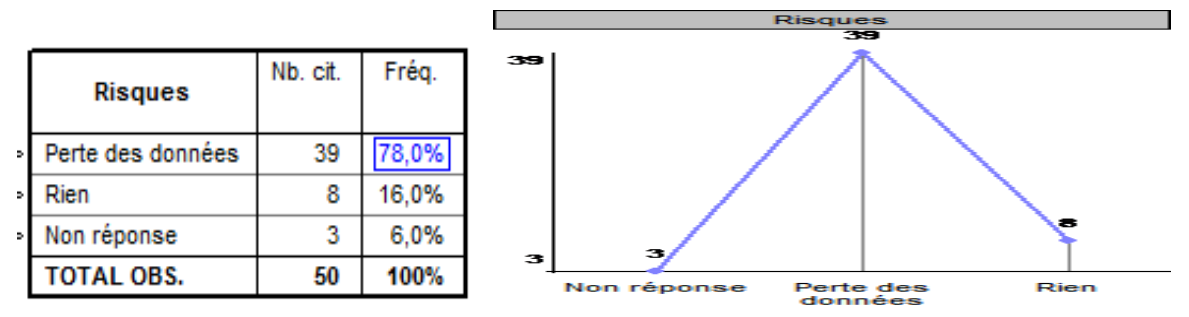

Figure IV.3. Risques liés aux données selon les moyens de stockage.

Ce risque de perte de données est principalement dû au vol ou perte du support de stockage, à la détérioration du support de stockage et à la corruption des fichiers par les virus. Cela est mis en vedette dans le tableau et graphique ci-dessous :

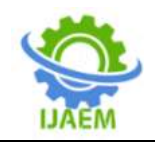

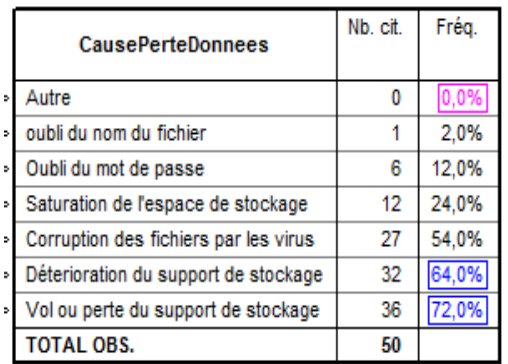

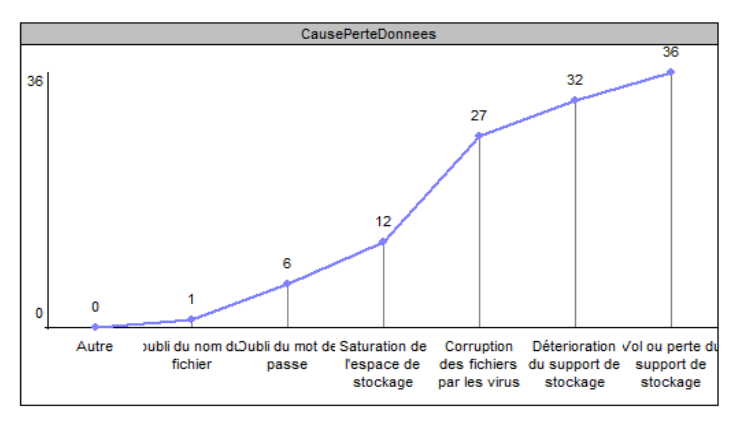

Figure IV.4. Causes des risques

Parlant des difficultés rencontrées, la plus part de nos enquêtés ont insinué que l'insuffisance de l'espace de stockage est la principale difficulté à laquelle est confronter le stockage de leurs données. Le tableau et graphique ci-dessous en donne l'illustration.

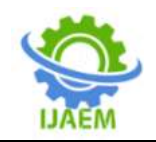

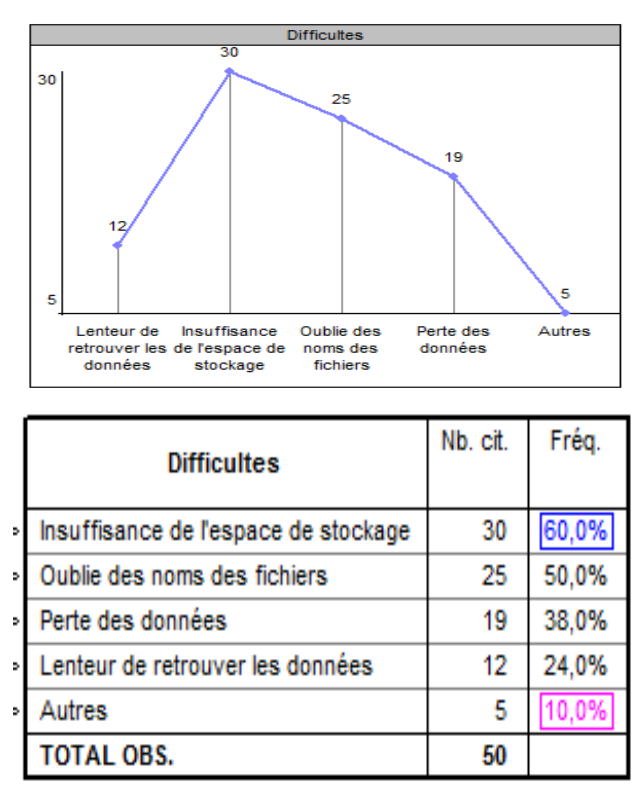

Figure IV.5. Difficultés liées au stockage des données

Pour relever les défis lié au stockage des données dans les entreprises, la solution palliative se révèle être la création des sites Web. C'est ce qu'illustrent le graphique et tableau ci-dessous des résultats de nos investigations :

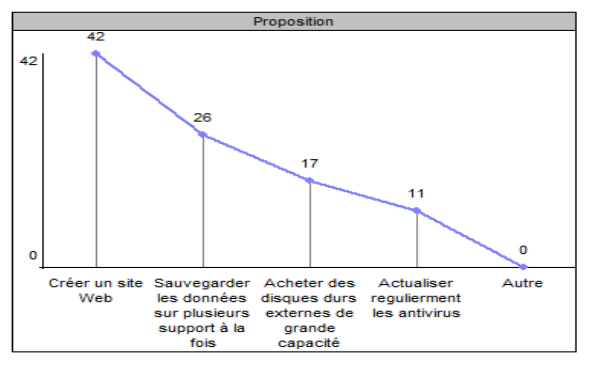

| <b>Proposition</b>                                      | Nb. cit. | Fréa. |
|---------------------------------------------------------|----------|-------|
| Créer un site Web                                       | 42       |       |
| Sauvegarder les données sur plusieurs support à la fois | 26       | 52.0% |
| Acheter des disques durs externes de grande capacité    | 17       | 34.0% |
| Actualiser regulierment les antivirus                   | 11       | 22.0% |
| Autre                                                   | 0        |       |
| TOTAL OBS.                                              | 50       |       |

Figure IV.6. Suggestion d'amélioration du système de stockage des données

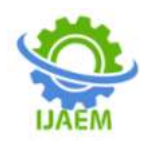

Concernant les risques liés au stockage et sauvegarde virtuels des données, l'inaccessibilité aux données et la paralysie des activités de données et la paralysie des activités de l'entreprise en cas de problème de connexion Internet en constituent les facteurs majeurs. Cela est un véritable défi numérique pour les entreprises dans les pays où la connexion Internet pose encore problème à l'instar de la R.C Congo en général et la ville de Butembo en particulier. Le graphique et tableau ci-dessous en témoignent plus :

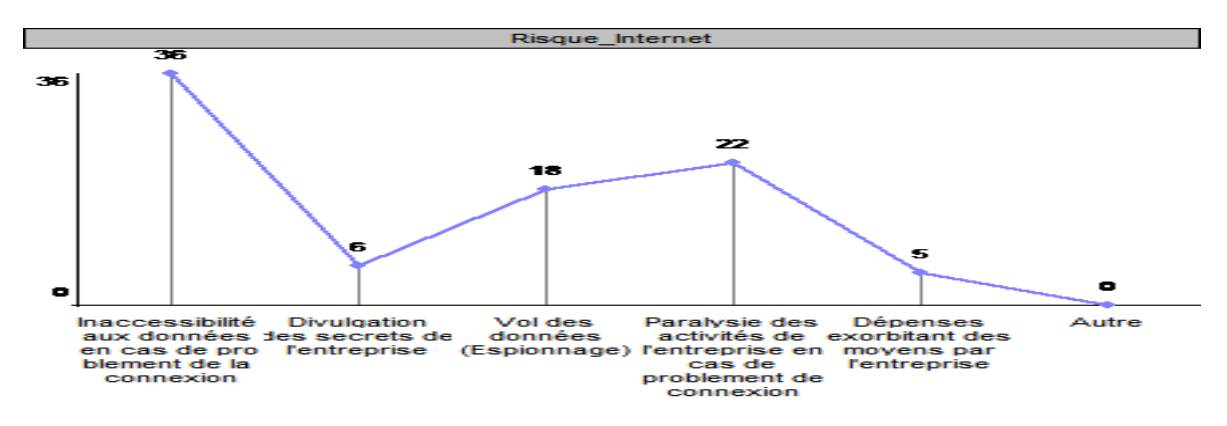

Figure IV.7. Risques liés au stockage virtuel des données

## **IV.2. Discussion des résultats**

Des résultats susmentionnés, les évidences cidessous en résultent :

 les données à stocker sont devenues volumineuses et multiformes. Ce qui pose un réel problème de sauvegarder d'autant plus que les mémoires physiques (disque dur, flash), étant les moyens les plus utilisés comme le témoignent les résultats de la figure IV.2, sont saturées. Cela a été corroboré à 60% par nos enquêtés sous forme de difficultés liées au stockage des données (cf. résultats de la figure IV.5).

 Le système actuel de stockage des données (sur les supports physiques) n'assure pas une sauvegarde sécurisée des données, car le risque liée à la perte de ces données étant grande. Cela a été affirmée à 78% par nos enquêtés (cf. Figure IV.3). Les causes majeures de cette perte des données sont notamment le vol ou la perte du support de stockage, la détérioration du support de stockage et la corruption des fichiers par les virus. Cela a été confirmée respectivement à 72%, 64% et 54% par nos enquêtés (Cf. Figure IV.4).

 S'agissant de l'utilisation de l'outil informatique, un effort louable est en train d'être fait par les entreprises en informatisant leurs services, plus particulièrement le secrétariat et la comptabilité (cf. résultats de la figure IV.1). Cependant, la mobilité et l'accessibilité aux des données en temps réel pose encore problème, car le système informatique utilisé étant encore

fonctionnel en mode local. D'où la nécessité de migrer vers le système informatique plus flexible, adapté et approprié aux nouvelles technologies de l'information et de la communication, tel que la création des sites web. Cela a été suggérée à 84% par nos enquêtés (cf. Résultats de la figure IV.6).

 Néanmoins, la crainte persiste quant à la migration vers cette nouvelle technologie de stockage et sauvegarde virtuels des données, autrement -dit le stockage en ligne. Cette crainte, exprimée en termes d'inaccessibilité aux données et paralysie des activités en cas de problème de connexion (cf. résultats de la figure IV.7), pose un réel défi numérique pour les entreprises en pays sous-développés en général et en particulier en ville de Butembo où la connexion internet permanente et fluide pose encore problème.

#### **V. SOLUTION DE STOCKAGE EN LIGNE CONFIGUREE SOUS OWNCLOUD**

# **V.1. Préalables**

La solution de stockage et sauvegarde virtuels des données, basé sur le Cloud Computing et testé aux FAB a été configurée sous l'hyperviseur de virtualisation VirtualBox et Owncloud. Les préalables pour la mise en place de cette solution consistait à implémenter un réseau LAN dont la simulation s'est faite au moyen du logiciel Cisco\_Packet Tracer 6.2. La figure cidessous en donne l'illustration :

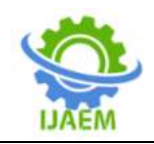

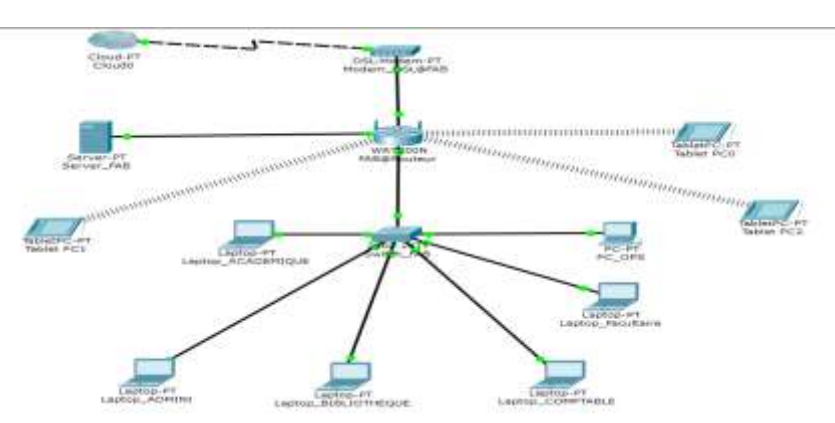

Figure V.1. Simulation du réseau LAN au moyen de Cisco-Packet Tracer 6.2

#### **V.2. Installation De Virtualbox**

Plusieurs raisons nous ont poussés à porter le choix sur VirtualBox comme hyperviseur de virtualisation serveur de notre réseau. Parmi les raisons évidentes, nous citons la portabilité de VirtualBox. Ceci signifie tout simplement que VirtualBox est multi-plates-formes, il se lance sur un grand nombre de systèmes d'exploitation hôtes 32 et 64 bits **[16]**. Bien plus, aucune virtualisation matérielle requise pour VirtualBox **[16]**, c'est-àdire VirtualBox n'est pas sélectif du point de vue<br>constructeur des matériels. Autrement dit. constructeur des matériels. VirtualBox tourne sur n'importe quel plateforme de matériel peu importe son constructeur ou ses fonctionnalités. Il a, pour ce faire, une compatibilité matérielle lui permettant, non seulement la virtualisation de serveurs, mais aussi celle d'une vaste gamme de périphériques virtuels, même ceux fournis par d'autres plateformes de virtualisation.

Notons en passant que, « la virtualisation de serveur est un ensemble de techniques et d'outils permettant de faire tourner plusieurs systèmes d'exploitations sur un même serveur physique » **[15]**. Ainsi, l'installation de VitualBox requiert des étapes suivantes :

En tant que logiciel permettant de créer des machines virtuelles et d'installer sur chacune d'elle un système d'exploitation invité, indépendant du système d'exploitation hôte **[15]**, l'installation de VirtualBox peut se faire sur un PC avec Processeur Intel ou AMD. Toutefois, la virtualisation est gourmande en ressources, il faut, pour ce faire, un ordinateur physique des performances très élevées pour que les machines virtuelles y installées fonctionnent correctement **[15]**. Pour pallier cette difficulté, VirtualBox augmente la capacité de l'ordinateur physique sur lequel il est installé afin de lui permettre de lancer plusieurs systèmes d'exploitation en même temps dans plusieurs machines virtuelles **[15]**.

#### **2. Processus d'installation de VirtualBox**

Pour installer VirtualBox, il faut, soit utiliser son CD d'installation ou se procurer ce logiciel en le téléchargement gratuitement sur son site officiel

#### [http://www.virtualbox.org/wiki/Dowloads.](http://www.virtualbox.org/wiki/Dowloads)

L'installation de VirtualBox est similaire à celle de tout autre système d'exploitation. Après installation, l'icône du logiciel s'affiche à l'écran bureau comme raccourci du lancement dudit logiciel.

#### **1. Le matériel requis**

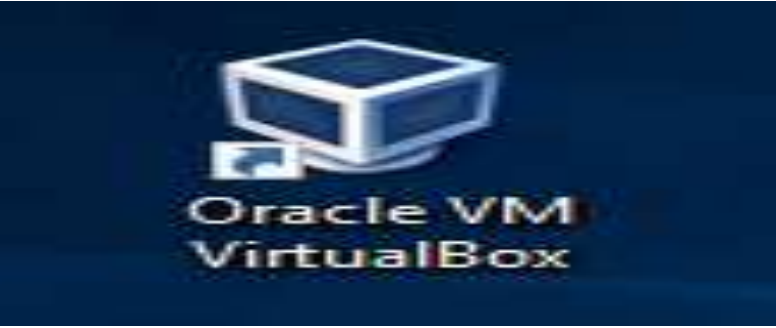

Figure V.2. Icone de lancement de VirtualBox.

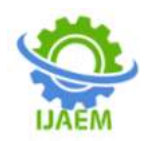

Au démarrage de VirtualBox, l'interface dite « gestionnaire VirtualBox » **[15]** s'affiche. C'est sur et/ou dans cette interface qu'on crée les machines virtuelles, lesquelles seront listées dans le panneau gauche de ladite interface. La figure cidessous nous en donne les détails :  $-100$ 

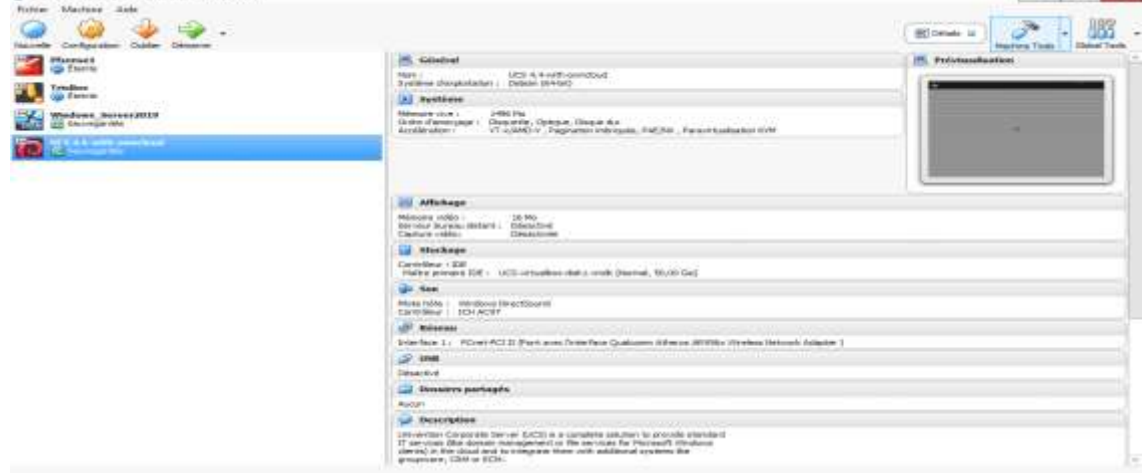

Figure V.3. Interface Gestionnaire de VirtualBox.

Notons que, pour créer une nouvelle Machine, il suffit de cliquer sur « nouvelle » ou « new » puis suivre les procédures offertes par l'assistant d'installation. Dans notre cas, nous avons créé une machine virtuelle tournant sous

Windows Server 2016 dans laquelle nous avons configuré, de façon personnalisée, OwnCloud. Les figures ci-dessous décrivent les différentes étapes de cette opération :

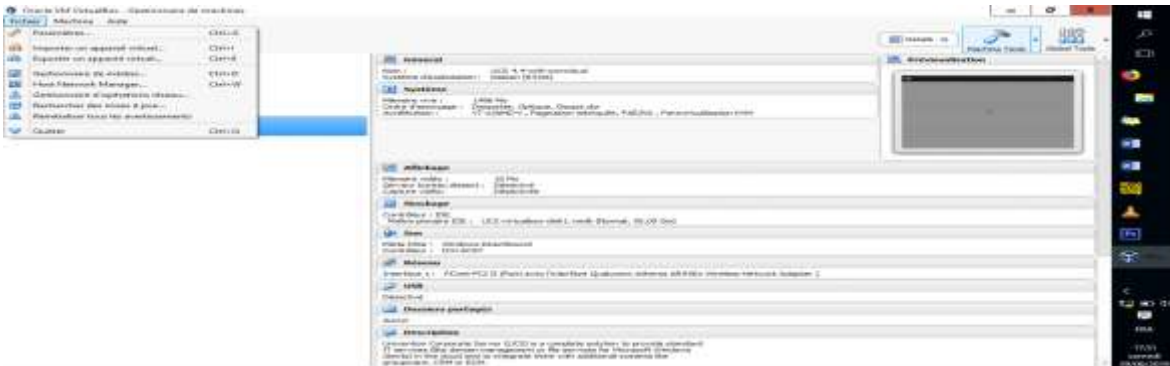

Figure V.4. Importer un appareil ou système virtuel.

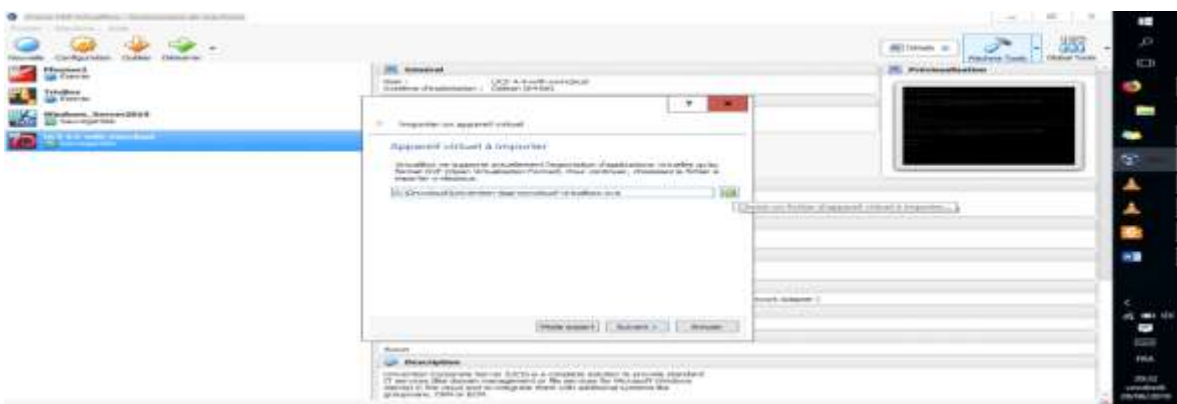

Figure V.5.Chosir l'emplacement du fichier de l'appareil virtuel à importer.

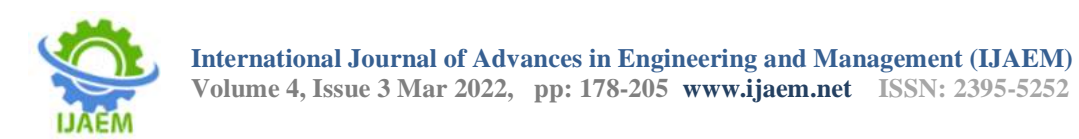

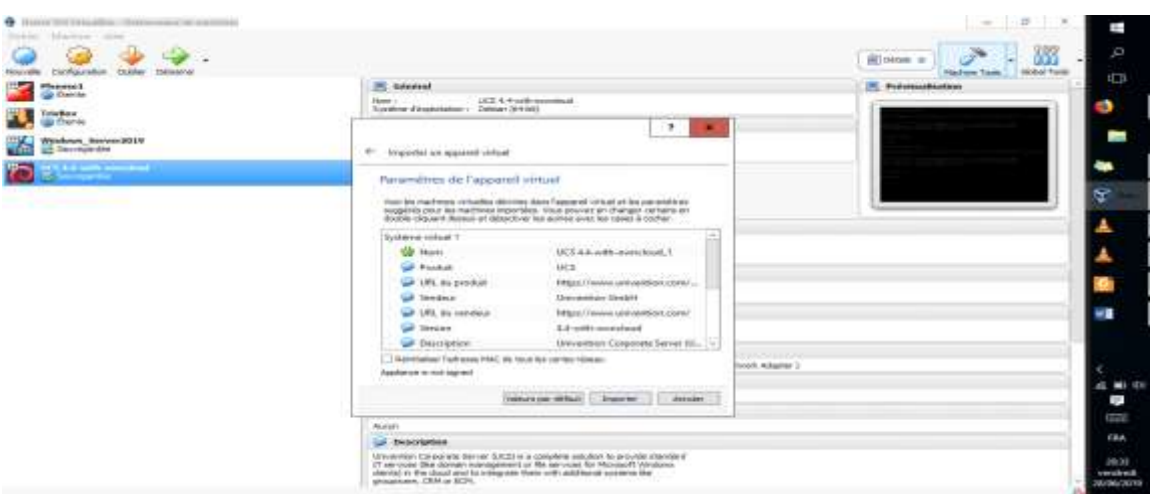

Figure V.6. Choisir le fichier de l'appareil à importer puis cliquer sur « Importer ».

Pour ce qui nous concerne, nous avons importer OwnCloud, un logiciel permettant de créer un espace de stockage virtuel, de synchroniser et partager les données sur tous les appareils via la connexion internet. La figure ci-dessous nous montre la progession du téléchargement d'OwnCloud sur notre machine virtuelle.

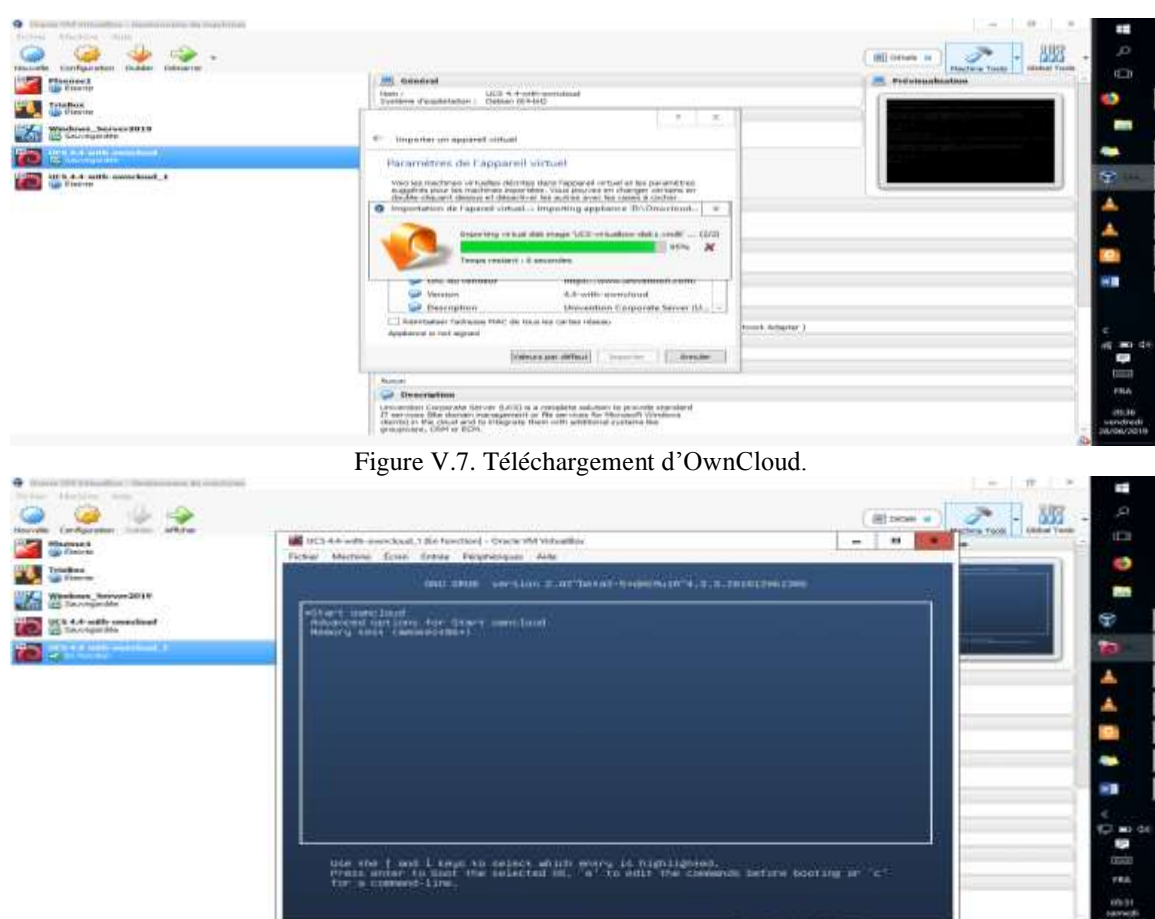

Figure V.8. Démarrage d'OwnCloud sur la machine virtuelle.

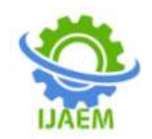

# **V.3. Configuration d'OwnCloud**

D'entrée de jeu, rappelons que, « OwnCloud » fait partie des familles de Clouds personnels qu'on peut installer chez soi pour permettre la synchronisation, le partage de ses données et l'accès à distance à ses données où qu'on soit via la connexion internet. Le processus de configuration d'OwnCloud sous VirtualBox se fait sous connexion Internet, c'est-à-dire elle exige une bonne connexion internet sur laquelle est connectée la machine physique faisant tourner le serveur virtuel. Les différentes étapes de la configuration sont illustrées sur les figures cidessous :

## **1. Paramétrage de la langue de configuration**

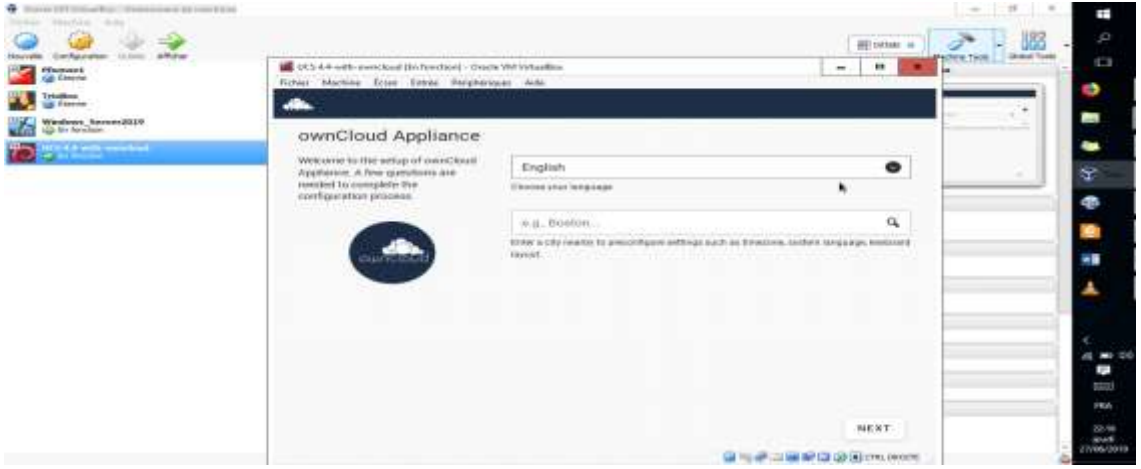

Figure V.9. Interface du choix de la langue de configuration.

# **2. Paramètres de localisation du système**

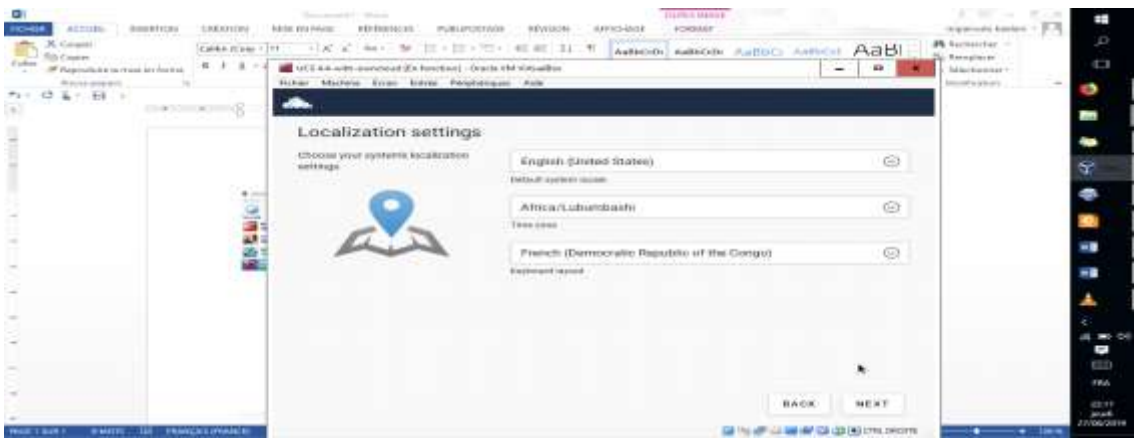

Figure V.10. Interface du choix des paramètres de localisation système.

#### **3. Paramétrage du réseau système**

Après avoir cliqué sur « Next », une interface s'est affichée, laquelle nous a permis de spécifier les paramétrages réseau de notre système. Signalons en passant que nous avons opté pour l'adressage dynamique des hôtes du réseau alors que l'adresse IP du Serveur virtuel est resté statique

pour la simple raison que cela permet de router tous les appels du port 80, port utilisé par le serveur Web et rediriger ce port vers l'adresse statique spécifique du serveur qui, dès lors, devient le serveur Cloud**[18]**. L'interface ci-dessous nous en donne les détails :

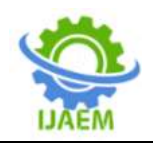

**International Journal of Advances in Engineering and Management (IJAEM) Volume 4, Issue 3 Mar 2022, pp: 178-205 www.ijaem.net ISSN: 2395-5252**

| distant page in<br>$13.2 - 101 =$ | IN MOL4.4 until executived Historypeed - Hotels Old management<br>Futuri boschise Risen bosche insuranzum dom |                                                                                                    | $-416$<br>$\rightarrow$                                            | <b>SALAYER</b> MODEL<br><b>Ed to define the deal</b> |
|-----------------------------------|----------------------------------------------------------------------------------------------------|----------------------------------------------------------------------------------------------------|--------------------------------------------------------------------|------------------------------------------------------|
|                                   | Domain and network configuration                                                                              |                                                                                                    |                                                                    |                                                      |
|                                   | Galeria Universitated antiqual for this                                                                       | Whatever, or undergood algoritationally services:                                                                                                    | and \$1.18 to \$1.00 per car and an                                |                                                      |
|                                   | squares.                                                                                                    | THE REPAIRT F.T.<br>the country and the base<br>driver that is detailed                                                                                                    | 2010 11: 10: 11: 11: 12: 15: 15: 15<br>APV4 Valviriana renus posto |                                                      |
|                                   |                                                                                                    | 19 Mar 10 Av 61 Hole 10<br><b>The Committee Country of the Country of the Country of the Country of the Country of the Country of the Country of the Country of the Country of the Country of the Country of the Country of the Country of the Country of t</b><br><b>FRANKLING</b> |                                                                    |                                                      |
|                                   |                                                                                                    | 1102-1006-00-1<br>look and all graduated stress                                                                                                    |                                                                    |                                                      |
|                                   |                                                                                                    | Programmed EXTRE supplied:<br>to count as at all domestic institution as                                                                                                    | presummable by you, lady tree<br><b>TELEVISYON</b>                 |                                                      |
|                                   |                                                                                                    | the state of the control of the con-                                                                                                    |                                                                    |                                                      |

Figure V.11. Interface de paramétrage du réseau du système utilisé.

## **4. Création du Domaine d'administration du système**

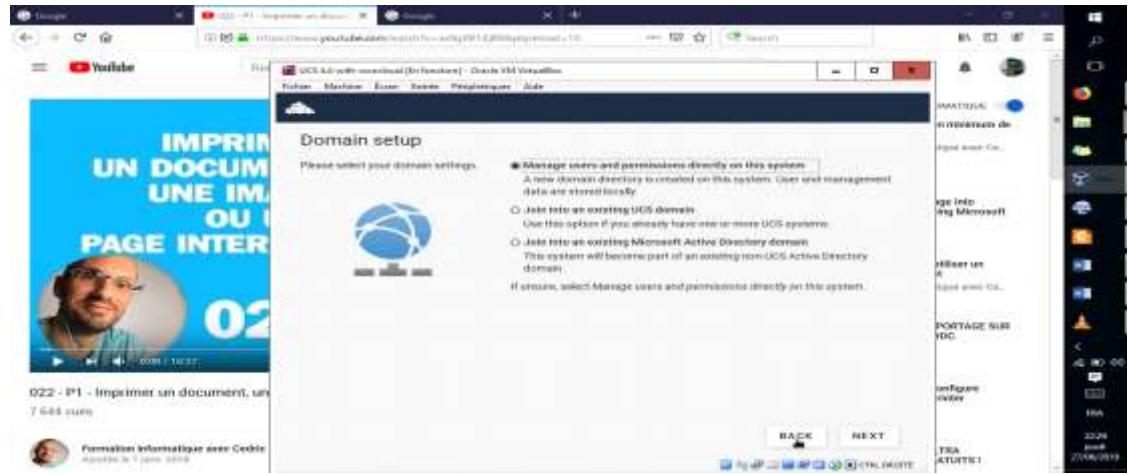

Figure V.12. Interface du domaine.

Une fois cliqué sur « Next », cette opération nous a demandé de spécifier le nom du Domaine du système. Ainsi, avons-nous le nom [www.facultes-africaines-bakhita.cd](http://www.facultes-africaines-bakhita.cd/) tel qu'indiqué sur la figure ci-après :

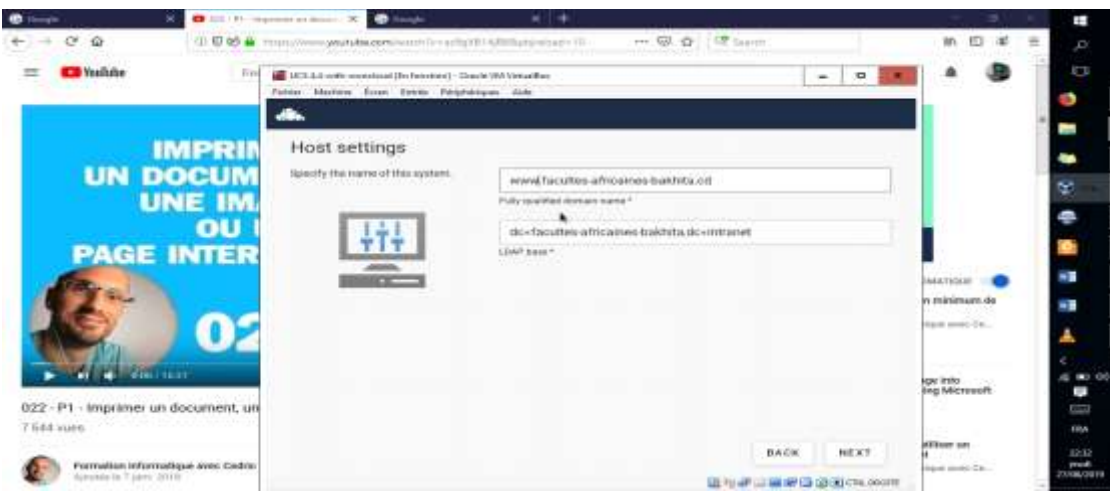

Figure V.13. Interface de spécification du nom de domaine.

En cliquant sur « Next », nous avons confirmé les paramétrages de notre Cloud pour qu'enfin il soit installé sur le serveur virtuel. L'interface ci-dessous montre la progression de l'installation du Cloud.

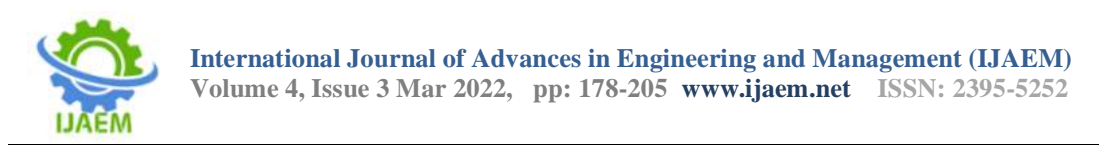

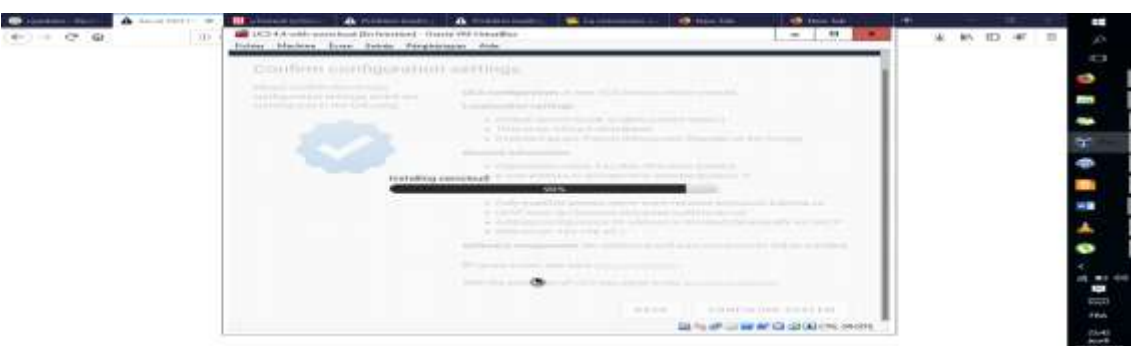

Figure V.14. Progression d'installation de l'OwnCloud.

A la fin de l'installation, l'interface ci-dessous s'est affichée pour signifier le succès de l'installation, après quoi nous avons cliqué sur « FINISH »

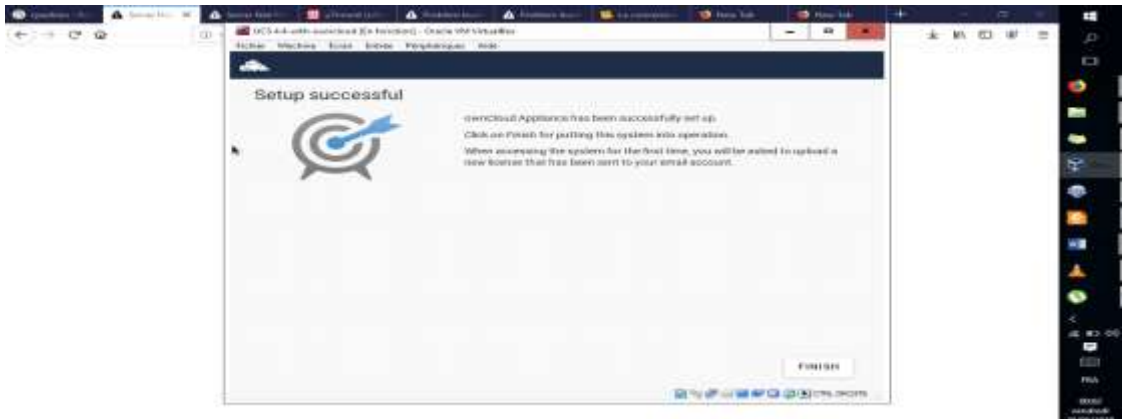

Figure V.15. Succès d'installation d'OwnCloud.

#### **5. Saisir la licence d'activation du système**

Pour que le système soit opérationnel, il nécessite une licence qui est généralement une adresse électronique ou à défaut le système peut exiger le téléchargement d'une licence en cliquant

sur le lien « **skip this step and upload the licence** ». Quant à nous, nous nous sommes servis de l'adresse électronique [grevisse29@gmail.com](mailto:grevisse29@gmail.com)  tel qu'indiqué sur la figure ci-dessous :

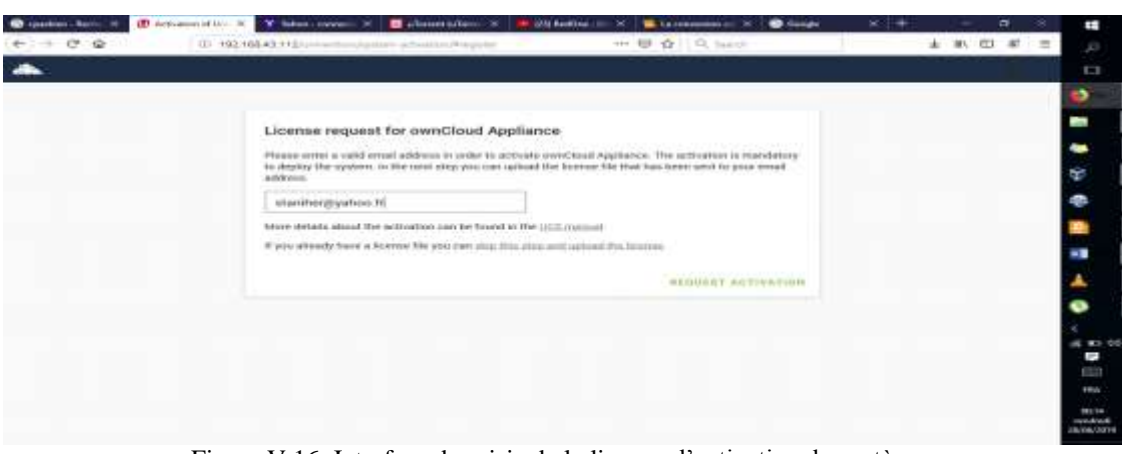

Figure V.16. Interface de saisie de la licence d'activation du système.

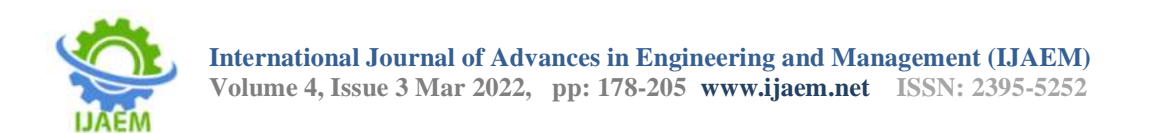

Après activation du système, un message de confirmation de la licence doit s'afficher, sinon il faudra alors cliquer sur le lien « **request the email again** » pour se rassurer de l'authentification de la licence. La figure ci-dessous illustre le cas :

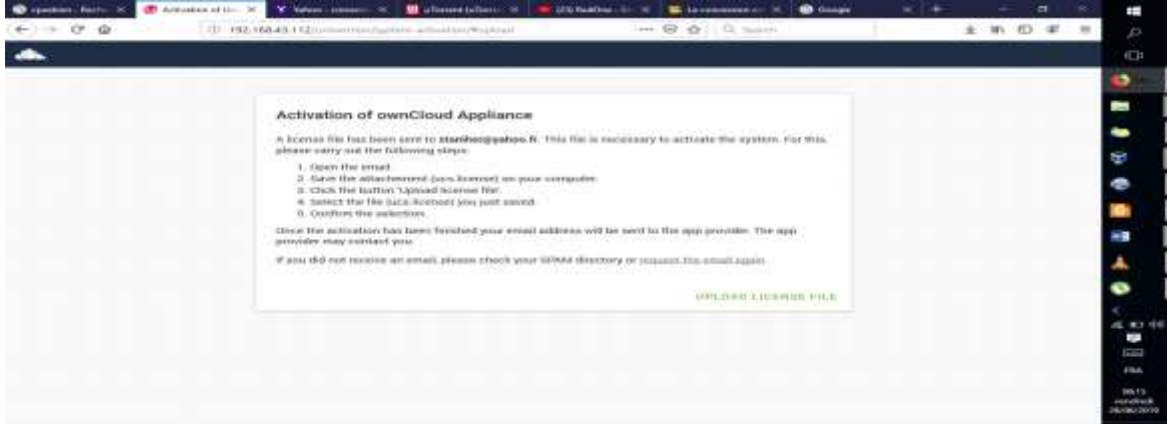

Figure V.17. Interface de confirmation de la licence.

A ce niveau, notre Cloud est opérationnel. Pour y accéder depuis le navigateur, nous avons tapé l'adresse IP de notre serveur virtuel qui est 192.168.43.112/owncloud. Le menu accueil illustré dans l'interface ci-dessous s'est alors affiché :

| change on                                           |                      | The communication of the communications of the communications of the statement of the contract of |                            | <b>Michael Commercial Control</b><br><b>B</b> --- | $\overline{\phantom{a}}$ | m                 | Ŧ                              |
|-----------------------------------------------------|----------------------|---------------------------------------------------------------------------------------------------|----------------------------|---------------------------------------------------|--------------------------|-------------------|--------------------------------|
| 0.111 (0.02)                                        | C 182 100-64-112 -   | and a funer<br>contract to the determination of                                                   | 2011 127 220 177, Income   |                                                   |                          | 8. M. O. M. E.    |                                |
| Universtion Portal                                  |                      |                                                                                                   |                            |                                                   | <b>AR LOWIN</b><br>4.    | <b>CEI</b><br>$=$ | ET 3                           |
| <b>Controller</b>                                   |                      |                                                                                                   |                            |                                                   |                          |                   | ٠                              |
| Aggilications                                       |                      |                                                                                                   |                            |                                                   |                          |                   | ×                              |
|                                                     |                      |                                                                                                   |                            |                                                   |                          |                   | -                              |
|                                                     |                      |                                                                                                   |                            |                                                   |                          |                   | ¢                              |
| ammed Street                                        |                      |                                                                                                   |                            |                                                   |                          |                   | ∍                              |
| www.hanahel-Afrika.com                              |                      |                                                                                                   |                            |                                                   |                          |                   |                                |
|                                                     |                      |                                                                                                   |                            |                                                   |                          |                   | ÷                              |
| Administration                                      |                      |                                                                                                   |                            |                                                   |                          |                   |                                |
|                                                     |                      |                                                                                                   |                            |                                                   |                          |                   |                                |
|                                                     |                      |                                                                                                   | <b>Blog</b>                |                                                   |                          |                   |                                |
| Retters and                                         | Astron Educated      | Lines Educated                                                                                    | <b>Linksworthern Blood</b> |                                                   |                          |                   | mile idea                      |
| distribute nettesse.<br>anniel Assuption artistics. | shot oversylved com- | Hotel characteristic country                                                                      | one in entre cen-          |                                                   |                          |                   | $\blacksquare$<br>ticia        |
|                                                     |                      |                                                                                                   |                            |                                                   |                          |                   | FRA.                           |
|                                                     |                      |                                                                                                   |                            |                                                   |                          |                   | <b>GALLER</b><br>were defeated |

Figure V.18. Menu Accueil de notre OwnCloud.

En tapant l'adresse IP de notre serveur (192.168.43.112/owncloud) dans l'URL du navigateur web, on accède à l'interface administrateur qui demande de saisir le nom et le mot de passe de l'utulisateur afin d'accéder à l'interface de synchronisation de ses données.

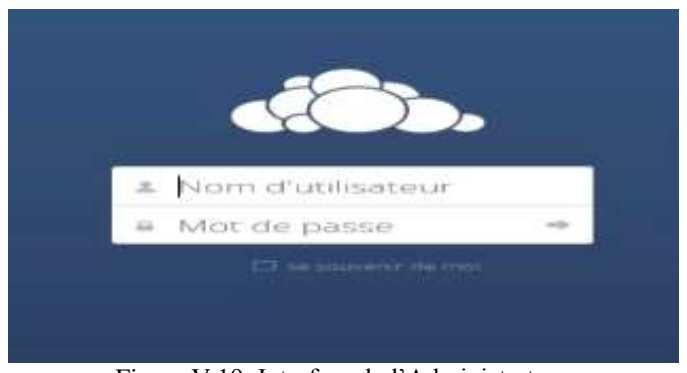

Figure V.19. Interface de l'Administrateur

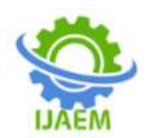

Pour tester le système, nous avons synchronisé deux fichiers à savoir « Open VPN.doc » et « ownCloud Manuel.pdf » avec notre téléphone Techno WX3 et qui, dès lors, étaient accessibles sur tout appareil connecté à notre réseau. C'est ce qu'illustre l'interface ci-dessous :

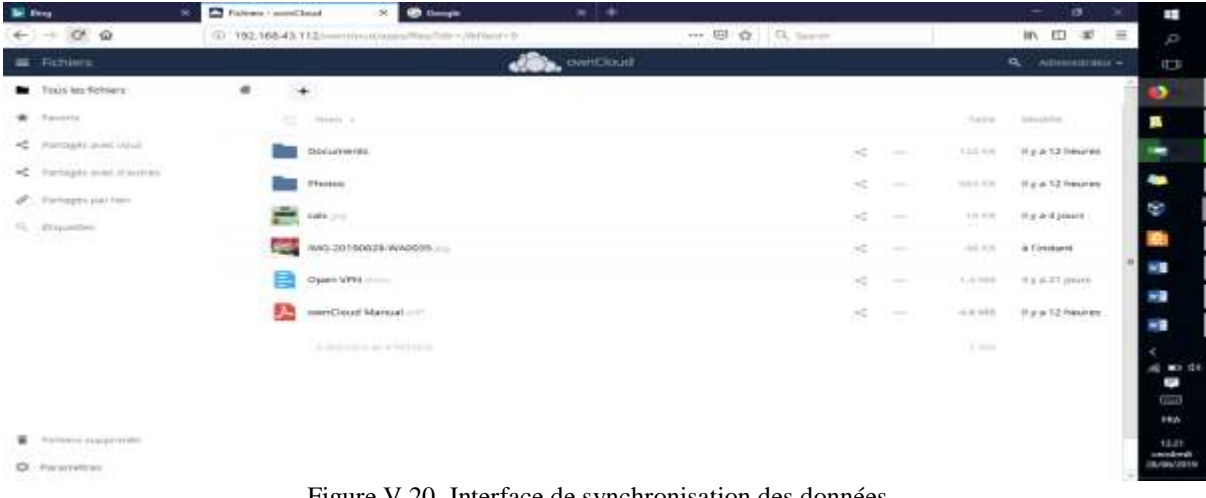

Figure V.20. Interface de synchronisation des données.

# **VI. CONCLUSION**

Depuis plusieurs années déjà, le monde informatique ne cesse de connaitre des graves difficultés en matière de stockage des données des pertes définitives des informations jadis sauvegardées sur des supports matériels tels que les disques dures, les clefs USB et pour ne citer que cela. C'est ainsi qu'une solution simple à ces problèmes est dorénavant de sauvegarder vos données sur le « Cloud », Comme son nom l'indique, c'est justement un stockage en ligne qui consiste à stocker des données électroniques chez un prestataire de service tiers via le réseau internet. Cette technologie permet ainsi de conserver des fichiers, photos, documents (…) et à les rendre accessibles depuis n'importe quel périphérique connecté au web. Ce service représente une alternative intéressante aux dispositifs locaux traditionnels comme les disques durs, les clés USB, mais aussi les serveurs internes d'une entreprise ou encore les bandes magnétiques utilisées par certaines sociétés. Cela présente quelques avantages. Tout d'abord, cela signifie que vos données sont toujours disponibles où que vous soyez. Ensuite, que vos fichiers sont à l'abri, en toute sécurité, peu importe ce qui peut arriver à votre appareil.

Toutefois, comme c'est toujours le cas lorsque les données sont stockées sur des serveurs connectés à Internet, la sécurité et la protection de la vie privée suscitent là aussi des préoccupations légitimes. Cependant, la Sauvegarde des données en ligne peut également être victime de pirates informatiques ou d'espionnage du gouvernement. Il

est même possible que l'entreprise qui stocke vos données puisse, elle-même, y accéder. De plus, vos données pourraient être interceptées pendant leur transmission. C'est ainsi qu'Il est recommandé de bien garder à l'esprit que l'utilisation du stockage dans le Cloud n'est pas sans risque et est susceptible d'exposer vos données personnelles sensibles à tout type d'incident, y compris le vol. C'est pourquoi il est important de connaître la différence entre les différents types de stockage en ligne, pour vous assurer d'en choisir un qui est réellement sécurisé.

 Le présent article n'a pas la prétention d'avoir abordé en toute exhaustivité la matière en rapport avec les **Solutions de sauvegarde et stockage virtuels en ligne des données** ; Néanmoins, il se prévaut de renfermer les notions essentielles susceptibles d'éclairer et d'orienter les internautes et entreprises congolaises à migrer vers les nouvelles technologies de stockage en ligne des données. Pour rappel, le présent article s'est articulé sur quatre points saillants : l'approche théorique, le cadre méthodologique, la présentation et discussion des résultats, enfin la proposition d'une solution Cloud de stockage en ligne des données, configurée sous OwnCloud.

# **REFERENCES**

[1]. **André JEANNEROT & Karine MICHELIN**, « Ce qu'il faut savoir sur le cloud computing…E-catalogue des solutions cloud computing en provence-alpes-cote d'azur », MedInSoft, Novembre 2012.

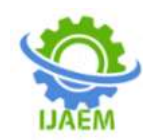

- [2]. **Bertrand BOURQUIER**, « Business intelligence avec SQL Server 2005. Mise en œuvre d'un projet décisionnel », Dunod, Paris, 2007.
- [3]. **Chantal MORELEY,** « Management d'un projet système d'informations. Principes, techniques, mise en œuvre et outils »,  $6<sup>eme</sup>$ édition, Dunod, Paris, 2008.
- [4]. **CCI ALPES De-H-P**, « Les fiches pratiques TIC. Qu'est-ce que le Cloud computing ? » Disponible sur [www.digne.cci.fr](http://www.digne.cci.fr/)
- [5]. **François TONIC**, « Cloud Computing. Stratégie et révolution de l'infrastructure informatique, concevoir les applications et leur consommation dans le nuage sous forme de service », Réflexions et analyses, Livre blanc, Septembre 2009.
- [6]. **Giovanna DI MARZO SERUGENDO**, « Cloud computing. Architectures, services et risques », ISS (Institute of Information Service Science), disponible sur [http://fr.wikipedia.org/wiki/Cloud\\_computin](http://fr.wikipedia.org/wiki/Cloud_computing) [g](http://fr.wikipedia.org/wiki/Cloud_computing)
- [7]. **Hervé COURTOT & alii**, « Dictionnaire de management de projet de A à Z », AFNOR, 2010.
- [8]. **J. COINTOT et Y. EYCHENNE**, « La révolution Big Data. Les données au Cœur de la transformation de l'Entreprise », Dunod, Paris, 2014.
- [9]. **Jean MOUNET,** « Le livre blanc de Cloud computing. Tout ce que vous devez savoir sur l'informatique dans le nuage », syntec informatique, Paris 2010.
- [10]. **Jean-Luc HAINAUT**, « Bases de données. Concepts, utilisation et développement », 3 ème édition, Dunod, Paris, 2012, p.41.
- [11]. **Laurent BLOCH et Christophe WOLFHUGEL,** « Sécurité informatique. Principes et méthode », Eyrolles, Paris, 2007.
- [12]. **Marie-Caroline Bonnet-Galzy & Gabrielle Gauthey,** « Guide sur le Cloud Computing et les Datacenters à l'attention des collectivités locales », Conception Caisse des Dépôts, Paris, 2015, p.96.
- [13]. **Médiathèque Neptune – Brest,** « Le Cloud Computing. Stockez et accédez à tous vos documents et données depuis n'importe où… », Mai 2014, disponible sur : [www.atelier-multimedia-brest.fr](http://www.atelier-multimedia-brest.fr/)
- [14]. **NICOLAS HANNION,** « Introduction aux technologies Cloud », Paris, 2011.
- [15]. **Noureddine GRASSA**, « Cours virtualisation et Cloud », ISET, Kairouan 2014.
- [16]. **Oracle Corporation**, « Oracle VM VirtualBox. Manuel de l'utilisateur », Version 4.3.13, s.l 2014. Disponible sur [http://www.virtualbox.org](http://www.virtualbox.org/)
- [17]. **Philippe GRANGE et alii**, « Le livre blanc de Cloud computing : Tout ce que vous devez savoir sur l'informatique dans le nuage », Syntec informatique, Paris 2010.
- [18]. **Trend Micro-Incorporated**, « Fichiers volants : Ce qu'il faut savoir sur le stockage dans le Cloud », Livre électronique, Digital life 2012
- [19]. **YENDE RAPHAEL Grevisse**, « Télématique et réseaux », Cours inédit, FAB, L2 Réseau, 2018.